### inuits **OPEN SOURCE INNOVATORS**

Pavel Grochal **darkless@inuits.eu**

**Configuration Management Automation**

2021-05-19 For lecture: PV077: UNIX – programování a správa systémů II

### Introduction

name: **Pavel Grochal**

nickname: **darkless**

email: **darkless@inuits.eu** ; **pavel.grochal@inuits.eu**

keyboard layouts: **English(US)**, **Czech (QWERTY)**

favourite color: **blue**

favourite language: **Python**

favourite shell: **fish**

home igloo: **Brno**

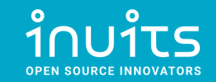

### Tech history

- 2004: **HTML, CSS, PHP, SQL, JS**  Websites (Firefox 1.0, IE 6, Opera 7)
- 2006: **dualboot Linux** Ubuntu 6.10 (Edgy Eft)
- 2008: Bc. study **FI MUNI, JAVA** ecosystem, **MVC PHP** (CodeIgniter thesis)
- 2011: Mgr. study **FI MUNI**, teaching **PB162 Programování Java**
- 2012: **PYTHON, DJANGO**, IT Specialist @ **Academy of Sciences**
- 2013: **Networking & Firewalls** (CCNA certs)
- 2014: **Virtualization** (KVM, XEN, OpenShift, PXE), **CFGMGMT** (ANSIBLE, Chef)
- 2015+ OpenSource Consultant @ **INUITS.eu**

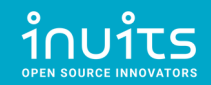

### **Overview**

### (1) **Real-life story** – don't try this at home!

### (2) Where does [**CFG MGMT**] fits in?

(3) **Concepts** of Configuration Management

(4) Building real-life example in **Ansible**

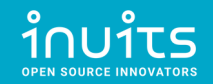

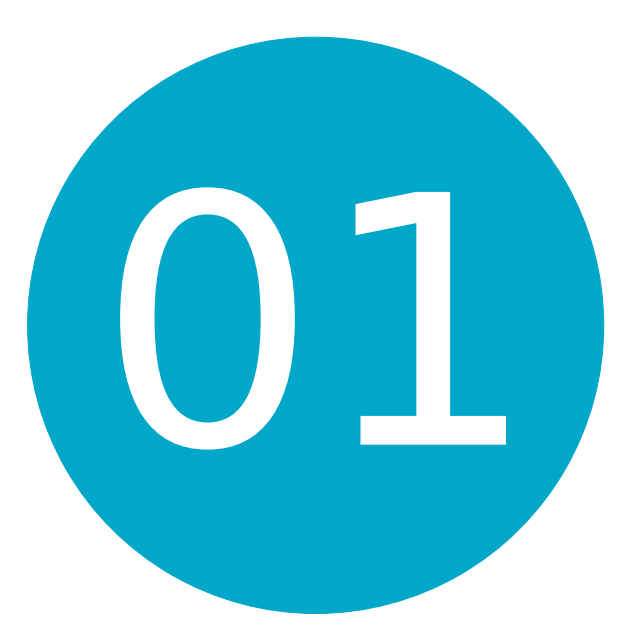

### Real-life story – don't try this at home!

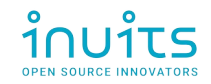

# Real-life story introduction

**Task:** Install Samba(SMB) server on Ubuntu (used as network storage for employees)

#### **Actions:**

- Prepare (Physical) Server, add DNS records, (setup other external services...)
- boot Linux, install Linux Ubuntu (**USB / PXE**)
- Setup RAID storage (**mdadm**)
- Setup Monitoring (**Icinga**)
- Setup Backups (**Tape DRIVE + Bacula**)
- Setup FW (**iptables**)
- Setup SMB server **+ Focus part!**

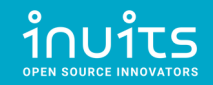

### How to setup SMB server?

#### 1) **Google** "how to install SMB server"

(https://www.google.com/search?q=how+to+install+SMB+server)

### 2) Click on **first link**

(https://adrianmejia.com/how-to-set-up-samba-in-ubuntu-linux-and-access-it-in-mac-os-and-windows/)

### 3) **Copy&paste** commands to **terminal**

4) **Profit** !!!

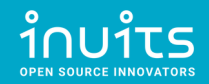

#### **Setting up the Samba File Server on Ubuntu/Linux:**

1. Open the terminal

2. Install samba with the following command: sudo apt-get install samba smbfs

- 3. Configure samba typing: vi /etc/samba/smb.conf
- 4. Set your workgroup (if necesary). Go down in the file, until you see:

# Change this to the workgroup/NT-domain name your Samba server will part of workgroup = WORKGROUP

5. Set your share folders. Do something like this (change your path and comments)

```
# Adrian's share
[MyShare]
 comment = YOUR COMMENTS
 path = /your-share-folderread only = noguest ok = yes
```
- 6. Restart samba. type: /etc/init.d/smbd restart
- 7. Create the share folder: sudo mkdir /your-share-folder
- 8. Set the permissions: sudo chmod 0777 /your-share-folder
- 9. you are all set in ubuntu

#### FROM:

[https://adrianmejia.com/how-to-set-up-samba-in-ub](https://adrianmejia.com/how-to-set-up-samba-in-ubuntu-linux-and-access-it-in-mac-os-and-windows/) [untu-linux-and-access-it-in-mac-os-and-windows/](https://adrianmejia.com/how-to-set-up-samba-in-ubuntu-linux-and-access-it-in-mac-os-and-windows/)

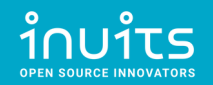

### Production Overview

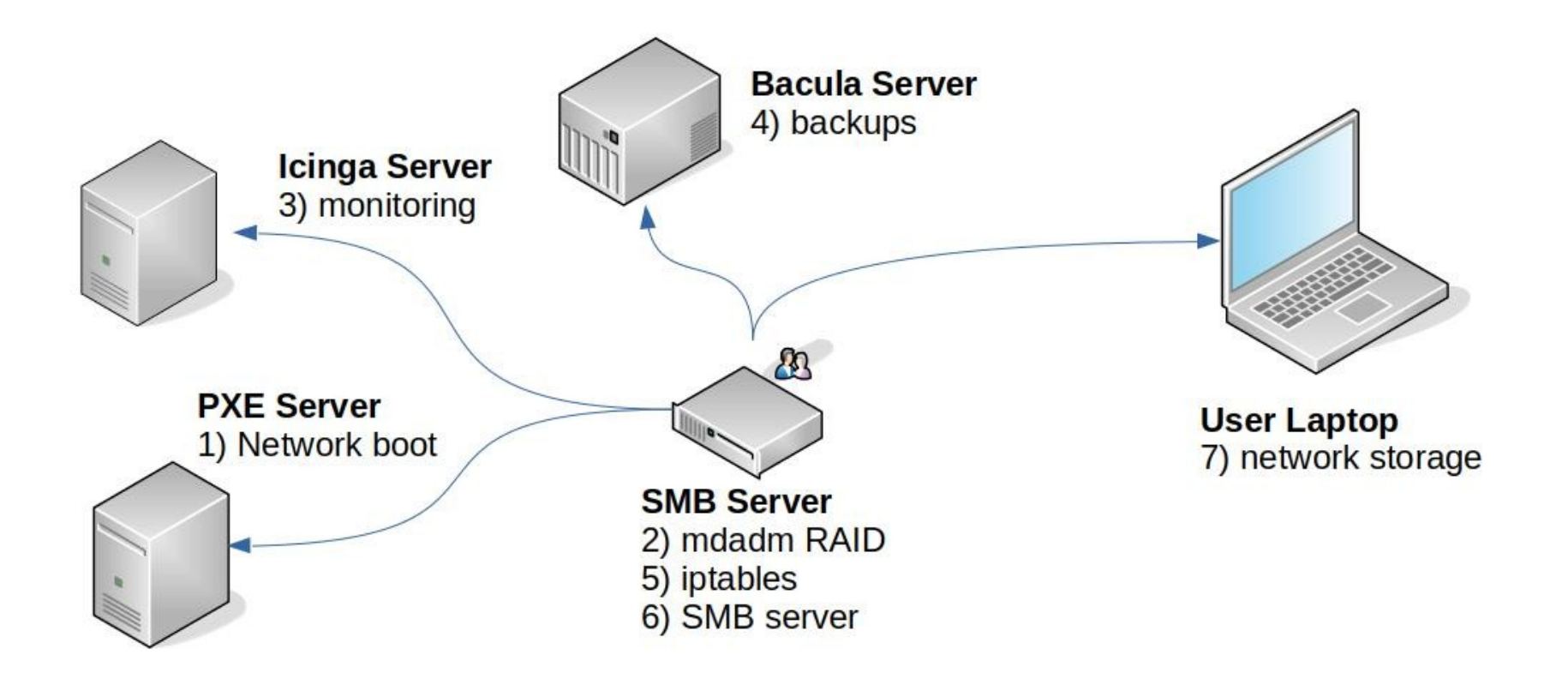

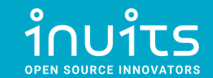

### Ransomware Attack!

- One of the employees computer was **compromised** (Windows 7 Laptop)
- Shared network disk was **encrypted** demanding ransom
- **Gained access to server** due to security issue in SMB service

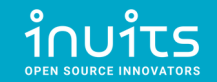

### Attack Overview

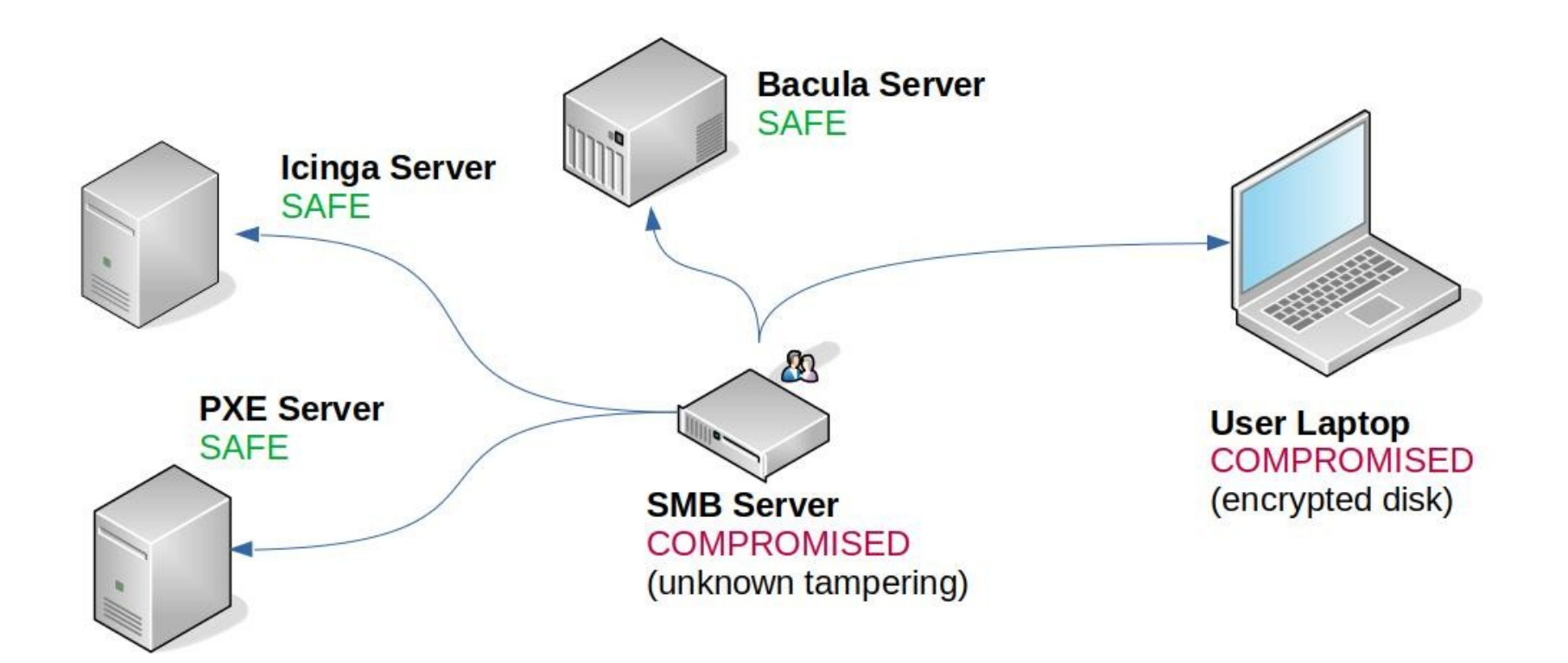

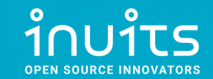

# First DAY mitigation

- Remove server from Network
- Inspect server via HW console in Data center
- Backup whole OS disk (dd) for the future analysis
	- (User's data are backed on TAPE DRIVE and restorable)
- Stop server

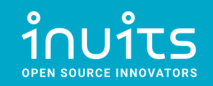

### **Difficulties**

- Server was running for **1 year** periodically maintained.
- Nobody knew what was **ACTUALLY** installed on server. Only what SHOULD be installed.
- Custom-tweaked configurations for different users.

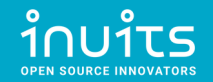

### Rinse & Repeat?

- Reinstall compromised Linux server Ubuntu (**USB / PXE**)
- Setup RAID storage (**mdadm**)
- Setup Monitoring (**Icinga**)
- Setup Backups (**Tape DRIVE + Bacula**)
- Setup FW (**iptables**)
- Setup SMB server (**again!**)

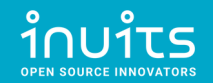

### There has to be another way!

# Configuration Management

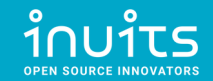

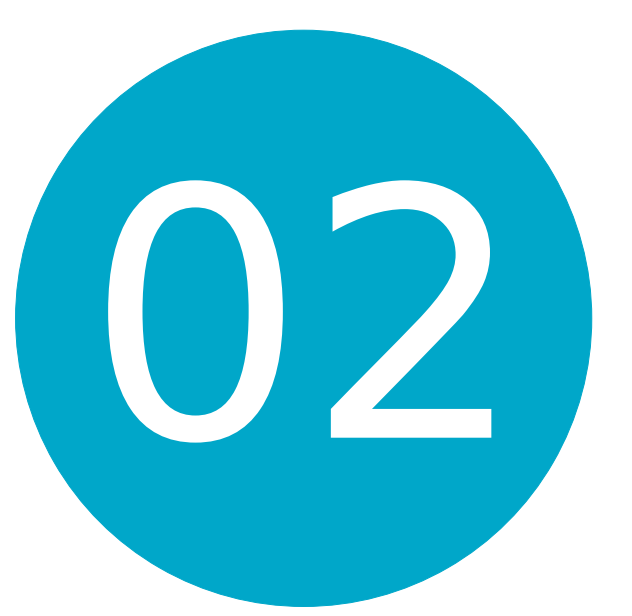

### Where does [CFG MGMT] fits in?

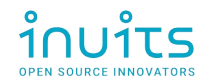

# **BROEYOURSHUTS**

# DE LUILLONS ARE COMING

ำำบาำง

imgflip.com

### What is Automation?

### Google: "What is Automation?"

### "Automation is the use of technology to perform tasks with reduced human assistance."

\* <https://www.redhat.com/en/topics/automation>

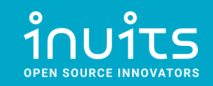

## IT Automation maybe?

"**IT automation**, sometimes referred to as **infrastructure automation**, is the use of software to create **repeatable instructions and processes** to replace or reduce human interaction with IT systems. Automation software works within the confines of those instructions, tools, and frameworks to carry out the tasks with little to no human intervention."

\* <https://www.redhat.com/en/topics/automation/whats-it-automation>

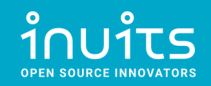

# IT Automation topics

- Provisioning
- Configuration Management
- (Container) Orchestration
- IT migration
- Application deployment (CI/CD)
- Infrastructure as Code (IaC)

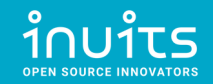

# Provisioning

"Provisioning is the process of **setting up IT infrastructure**. It can also refer to the steps required to manage access to data and resources, and make them available to users and systems.

**Provisioning is not the same thing as configuration**, but they are both steps in the deployment process. Once something has been provisioned, the next step is configuration.

When the term "provisioning" is used, it can mean many **different types of provisioning**, such as **server** provisioning, **network** provisioning, **user** provisioning, **service** provisioning, and more."

\* <https://www.redhat.com/en/topics/automation/what-is-provisioning>

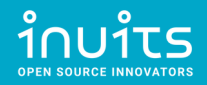

# Configuration Management

"Configuration management is a process for **maintaining computer systems**, servers, and software in a **desired, consistent state**. It's a way to make sure that a system performs as it's expected to as changes are made over time. "

\* <https://www.redhat.com/en/topics/automation/what-is-configuration-management>

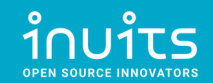

### Orchestration

"Orchestration is the automated configuration, management, and coordination of computer systems, applications, and services. Orchestration helps IT to more easily manage complex tasks and workflows.

#### **Automation and orchestration are different**, but related concepts.

In general, **automation refers to automating a single task**. This is different from **orchestration**, which is how you can **automate a process or workflow** that **involves many steps** across **multiple** disparate **systems**."

\* <https://www.redhat.com/en/topics/automation/what-is-orchestration>

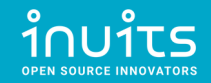

### Container Orchestration

"Container orchestration **automates** the **deployment**, **management**, **scaling**, and **networking** of **containers**. Enterprises that need to deploy and manage hundreds or thousands of Linux® containers and hosts can benefit from container orchestration."

\* <https://www.redhat.com/en/topics/containers/what-is-container-orchestration>

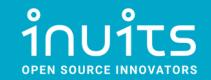

# IT Migration

"An IT migration is the **shifting of data or software from one system to another**. Depending on the project, an IT migration could involve one or more kinds of movement: **Data** migration, **application** migration, **operating system** migration, and **cloud** migration."

\* <https://www.redhat.com/en/topics/automation/what-is-it-migration>

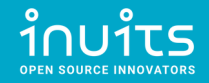

# Application deployment (CI/CD)

"Continuous integration (CI) is the practice of **merging** all developers' **working copies** to a **shared mainline** several times a day."

"Continuous delivery (CD) is a software engineering approach in which teams **produce software in short cycles**, ensuring that the **software can be reliably released at any time** and, when releasing the software, without doing so manually."

"Continuous deployment (CD) is a software engineering approach in which **software functionalities** are **delivered frequently through automated deployments**."

- \* [https://en.wikipedia.org/wiki/Continuous\\_integration](https://en.wikipedia.org/wiki/Continuous_integration)
- \* [https://en.wikipedia.org/wiki/Continuous\\_delivery](https://en.wikipedia.org/wiki/Continuous_delivery)
- \* [https://en.wikipedia.org/wiki/Continuous\\_deployment](https://en.wikipedia.org/wiki/Continuous_deployment)

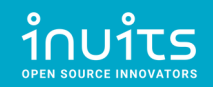

### Commonly Used Open Source Services for Ops

- **Provisioning**: Packer, Terraform
- **Configuration Management**: Puppet, Ansible, Chef, SaltStack
- **Container Orchestration**: Kubernetes, Nomad
- **Continous Integration/Delivery**: Jenkins, GitLab CI
- ●**Web servers**: Apache, Nginx, Caddy
- **Load Balancers** (including TLS termination): Nginx, HAProxy
- **Java application deployment**: JBoss, Wildfly, Tomcat
- **Databases**: MySQL, Postgres, CouchDB, MongoDB
- **Backup**: rsync, Bacula
- **Central log aggregation**: ELK, Fluentd, Graylog, Loki
- **Metrics and monitoring**: Zabbix, Icinga, Prometheus + Grafana
- **DNS server**: Bind, PowerDNS
- **Virtualization**: qemu/kvm, VirtManager, OpenNebula, Proxmox

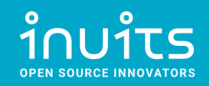

### Infrastructure as Code (IaC)

"Infrastructure as Code (IaC) is the **managing** and **provisioning** of **infrastructure** through **code** instead of through manual processes.

With IaC, configuration files are created that contain your infrastructure specifications, which makes it easier to edit and distribute configurations. It also **ensures that you provision (and configure) the same environment every time**."

\* <https://www.redhat.com/en/topics/automation/what-is-infrastructure-as-code-iac>

\* [https://en.wikipedia.org/wiki/Infrastructure\\_as\\_code](https://en.wikipedia.org/wiki/Infrastructure_as_code)

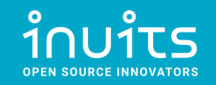

### General IaC Requirements

#### 3 types of tools needed

#### **Provisioning**:

- $\cdot$  Create me an instance of asset X
- Container instance
- VM instance
- Service X configuration via API

#### **Configuration Management (Desired state, Continuous Configuration Automation, ...)**:

- Ensure that this file present / service is always running
- $\cdot$  Set X with these permissions
- Ensure User Removed

#### **Orchestration**:

- Non frequent
- Trigger action X on resource Y based on characteristics A,B and or C
- First do X here then do Y there
- $\cdot$  One off actions

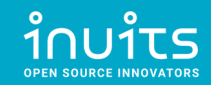

### Brief intro into Provisioning Tools

**Packer:** Automates the creation of any type of machine image.

**Terraform**: Codifies cloud APIs into declarative configuration files, i.e.: Infrastructure as Code.

**Pulumi**: similar to Terraform, in that you create, deploy, and manage Infrastructure as Code on any cloud.

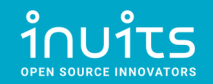

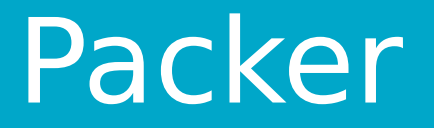

Creates machine images from code:

1)**launch** virtual machine

2)**install** operating system

3)perform base **configuration**(Debian / Ubuntu: preseed or user-data, CentOS / RHEL: kickstart)

- $\cdot$  partitioning
- base packages
- users
- networking

4)derives **machine image** from created virtual machine.

The resulting machine image can be used to launch new virtual machines from.

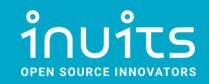

### Terraform

- Describes infrastructure as code and manages described infrastructure
	- **init** Terraform and providers used (e.g. Qemu, AWS, ...)
	- **validate** if the configuration is correct
	- **plan** the required changes to achieve the described infrastructure state.
	- **apply** the required changes.
	- **· destroy** previously declared infrastructure.
- Functionality is not limited to virtual machines.
- Hashicorp Configuration Language (HCL).
- State Management stored in files

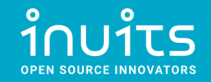

### Pulumi

- Similar to Terraform
- Supports and uses general purpose languages (Python, JavaScript, Go, C#, …)
- Excellent code testing
- Mid-sized community
- State Management stored online
	- \* <https://www.pulumi.com/docs/intro/vs/terraform/#pulumi-vs-terraform>

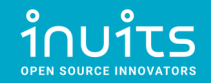

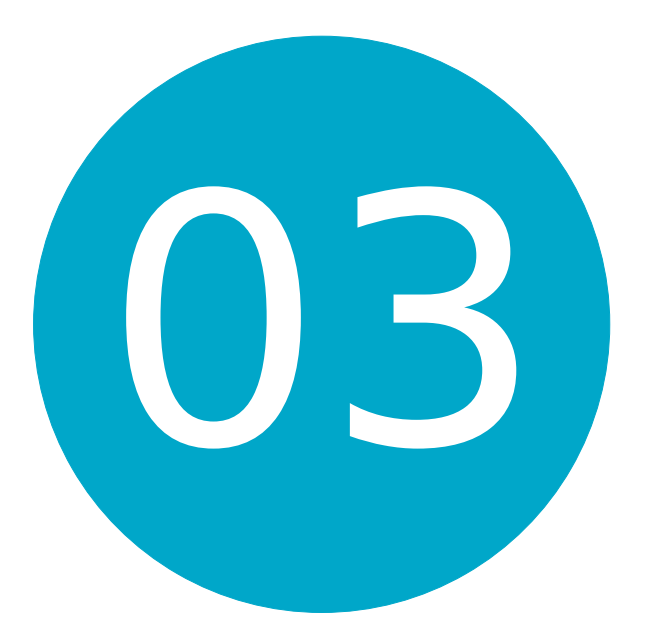

### Concepts of Configuration Management

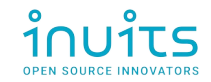

# Concepts of CFG MGMT

- Server-client / push-pull models
- Imperative / Declarative models
- Desired State
- Idempotence
- Comparison of Configuration Management tools
	- Puppet
	- Ansible
	- $\cdot$  Chef
	- SaltStack

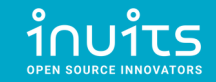

# Topology Visualization

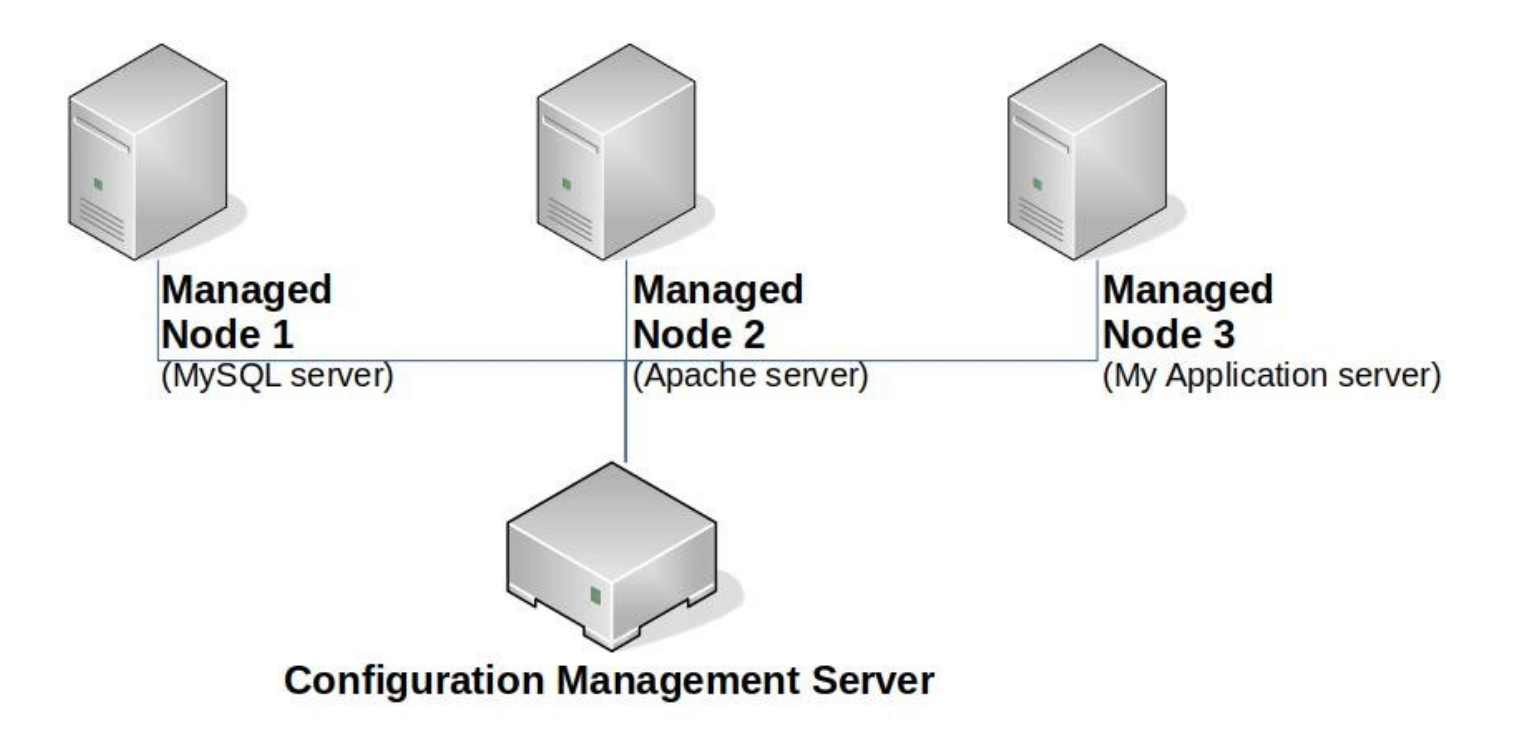

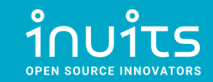
## Push vs Pull model

#### **Push model**

Configuration Management Server **pushes** the configurations on the nodes.

- 1)**Server obtain** the **current state** of the node
- 2)**Compare** the **state** of the node with the stored **configuration**
- 3)**Perform actions** on the node to match the configuration

#### **Pull model**

Nodes (regularly) **pull** changes from the Configuration Management Server. 1)**Node obtain** the **stored configuration** from server - requires **dedicated client** 2)**Compare** the **configuration** with the current **state** of the node 3)**Perform actions** on the node to match the configuration

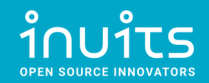

## Imperative vs Declarative

#### **Imperative model**

- Concept similar to Imperative Programming languages (Python, Java, PHP, ...)
- States **HOW** things should be done.
- Mostly includes Implementation details.
- **Example**: Recipe for baking a cake.

#### **Declarative model**

- Concept similar to Declarative Programming languages (Haskell, Proglog, Lisp, ...)
- States **WHAT** the end result should be.
- Should exclude Implementation details.
- **Example**: Photo of how the cake should look like.

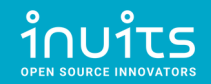

## Desired State

- Corresponds with Declarative model.
- Setup Managed Nodes into an expected state.
- Enforces consistency, reproducibility and automation.

\* [https://puppet.com/docs/puppet/7.6/puppet\\_overview.html#why\\_use\\_puppet](https://puppet.com/docs/puppet/7.6/puppet_overview.html#why_use_puppet)

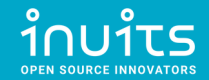

## Idempotence

"Idempotence (UK: /ˌɪdɛmˈpoʊtəns/, US: /ˌaɪdəm-/) is the property of certain operations in mathematics and computer science whereby they can be applied multiple times without changing the result beyond the initial application."

\* <https://en.wikipedia.org/wiki/Idempotence>

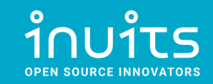

## Idempotence Example - wrong

#### Create folder /var/backups/

0

1

darkless@khajiit:~\$ mkdir /var/backups/ ; echo \$?

darkless@khajiit:~\$ mkdir /var/backups/ ; echo \$?

mkdir: cannot create directory '/var/backups/': File exists

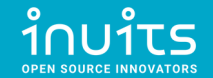

## Idempotence Example - better

darkless@khajiit:~\$ rmdir /var/backups/

0

0

```
darkless@khajiit:~$ [ -d /var/backups/ ] || mkdir /var/backups ; echo $?
```
darkless@khajiit:~\$ [ -d /var/backups/ ] || mkdir /var/backups ; echo \$?

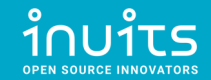

#### Puppet vs Ansible vs Chef vs SaltStack

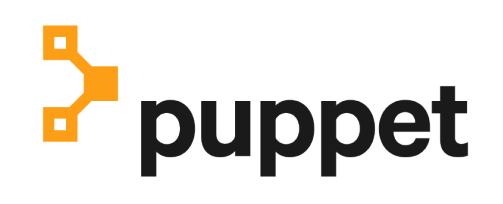

- DSL (Puppet DSL)
- Pull model
	- Client required

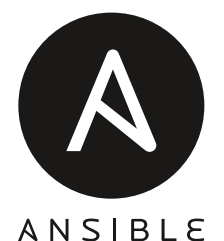

- YAML (Python)
- Push model
	- No client (SSH)
- Pull model
	- Client (Ansible Pull)

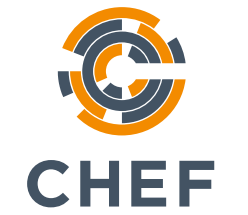

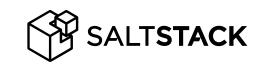

- $\cdot$  DSL(Ruby)
- Pull model
	- Client required
- YAML(Python)
- Pull model
	- Client required
- Push model
	- No client (Salt

SSH)

\* <https://medium.com/successivetech/chef-vs-puppet-vs-ansible-vs-saltstack-a-complete-comparison-9af8f1790c0d>

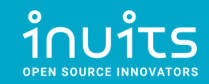

# Puppet Topology

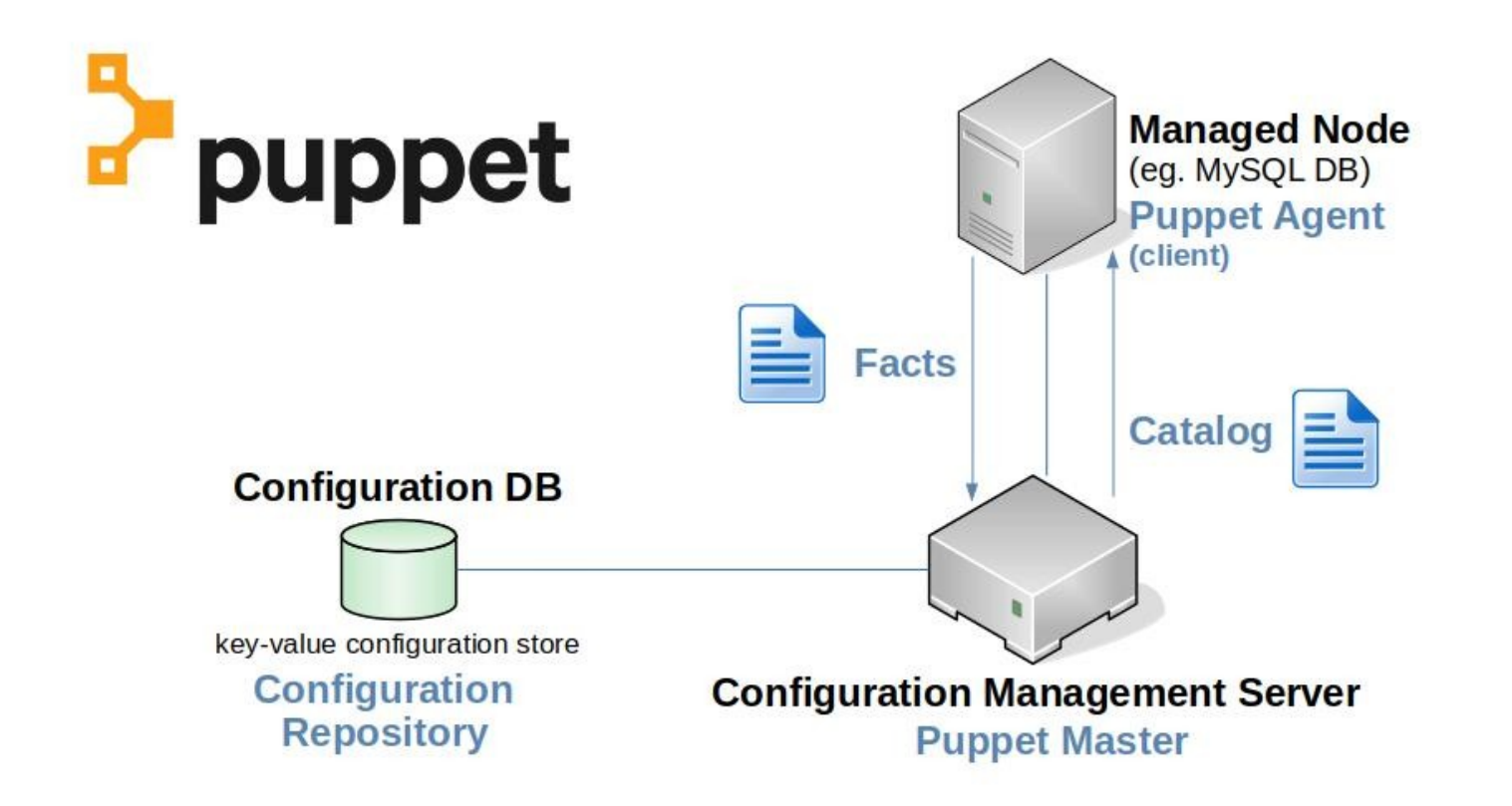

\* This is **SIMPLIFIED** overview. See detailed information in respective guide.

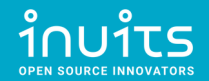

### Puppet – create folder

**class directories {**

 **file { '/var/backups':**

 **ensure => 'directory',**

 **owner => 'darkless',**

 **group => 'games',**

 **mode => '0750',**

 **}**

**}**

\* <https://www.puppetcookbook.com/posts/creating-a-directory.html>

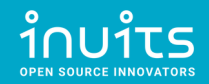

# Ansible Topology

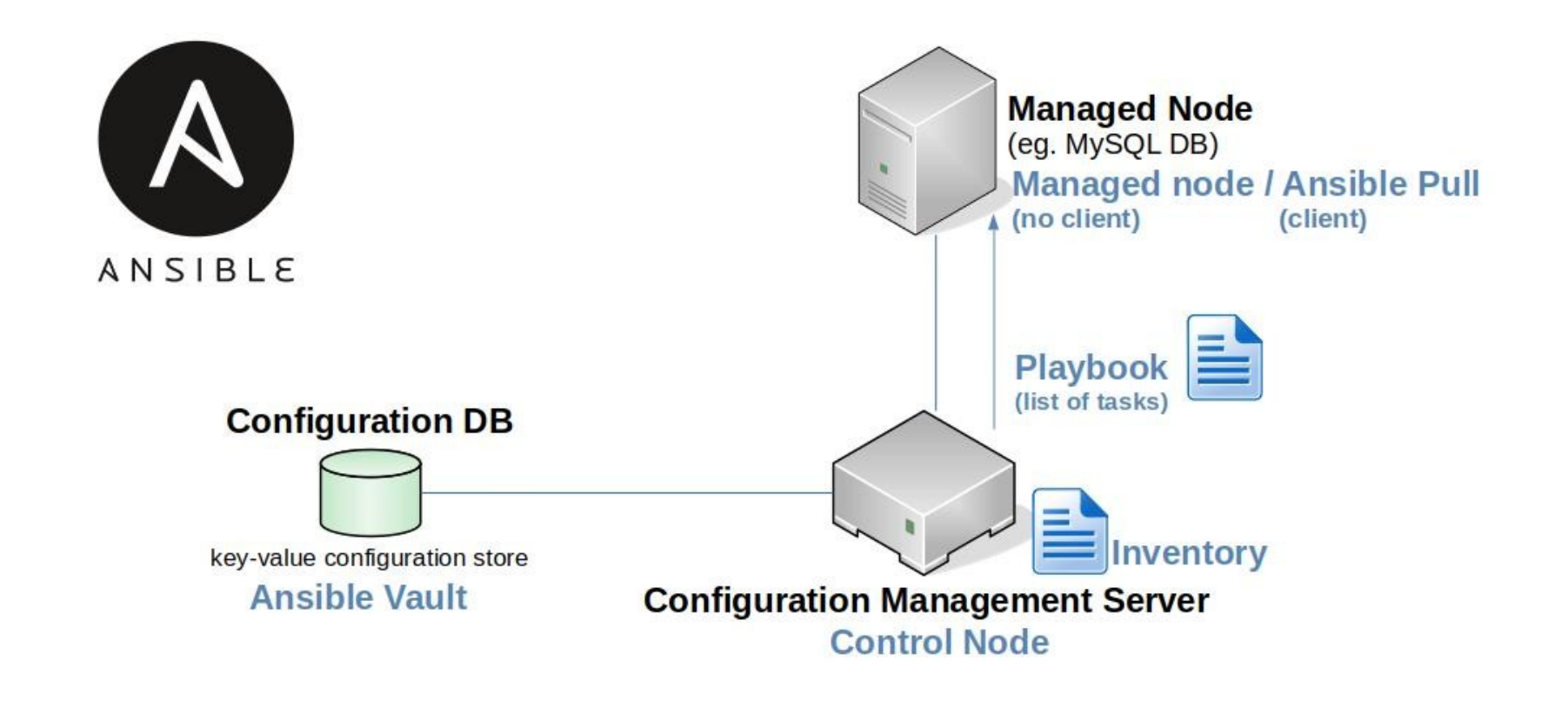

\* This is **SIMPLIFIED** overview. See detailed information in respective guide.

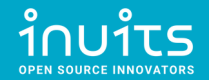

#### Ansible – create folder

**- name: Create a /var/backups/ directory**

 **ansible.builtin.file:**

 **path: /var/backups**

 **state: directory**

 **owner: darkless**

 **group: games**

 **mode: '0755'**

\* [https://docs.ansible.com/ansible/latest/collections/ansible/builtin/file\\_module.html](https://docs.ansible.com/ansible/latest/collections/ansible/builtin/file_module.html)

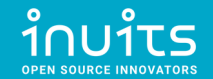

# Chef Topology

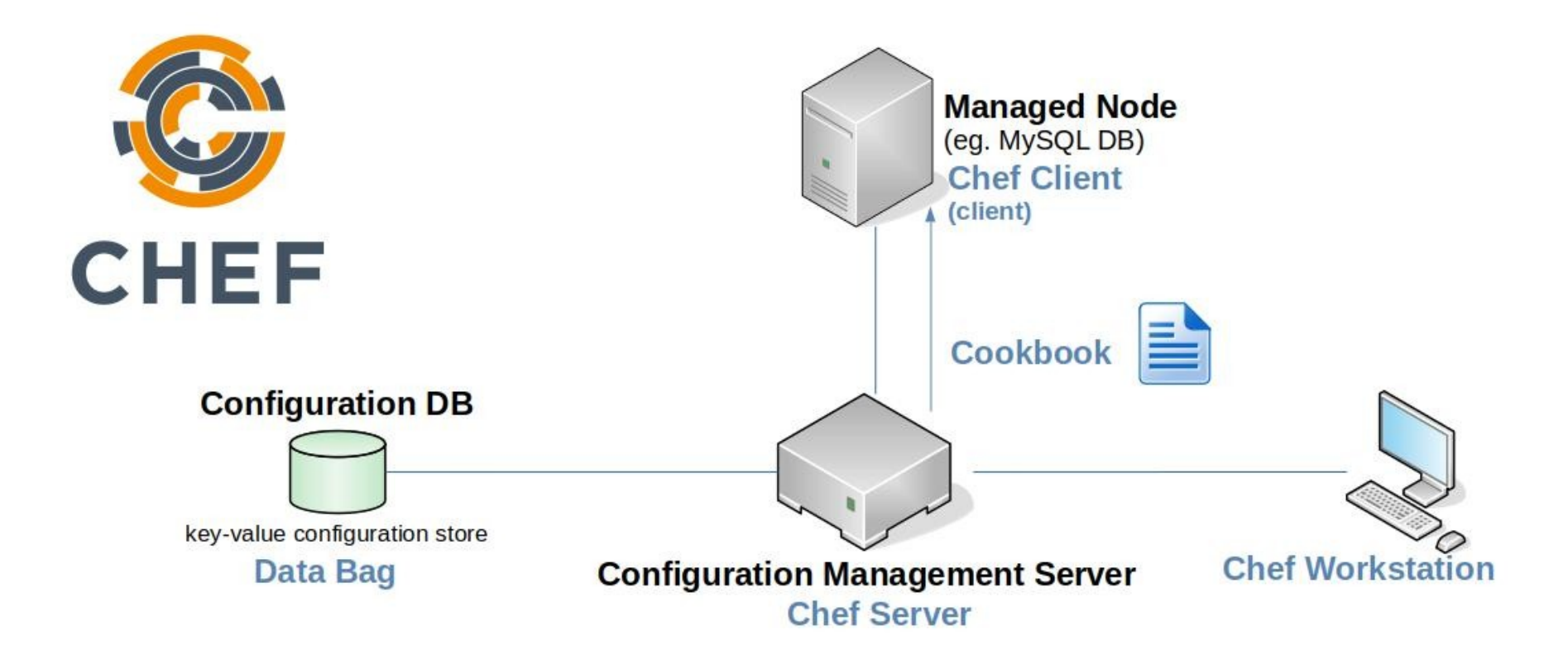

\* This is **SIMPLIFIED** overview. See detailed information in respective guide.

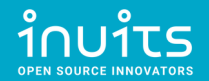

#### Chef – create folder

**directory '/var/backups' do**

 **owner 'darkless'**

 **group 'games'**

 **mode '0755'**

 **action :create**

**end**

\* <https://docs.chef.io/resources/directory/>

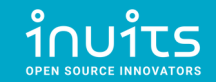

# SaltStack Topology

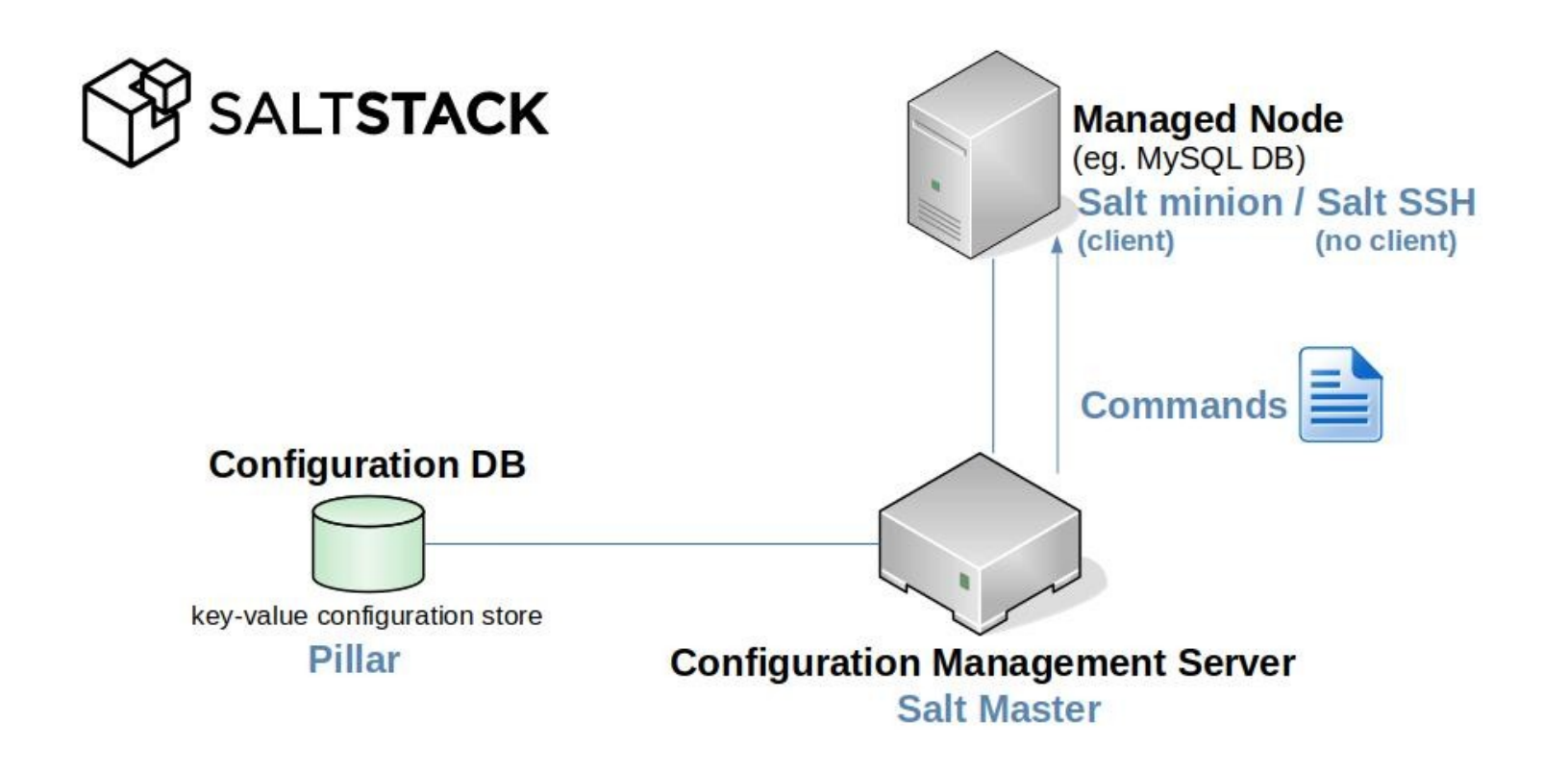

\* This is **SIMPLIFIED** overview. See detailed information in respective guide.

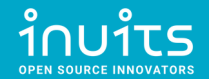

#### SaltStack – create folder

- **/var/backups:**
	- **file.directory:**
		- **user: darkless**
		- **group: games**
		- **mode: 755**

\* <https://docs.saltproject.io/en/latest/ref/states/all/salt.states.file.html>

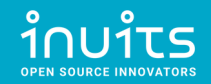

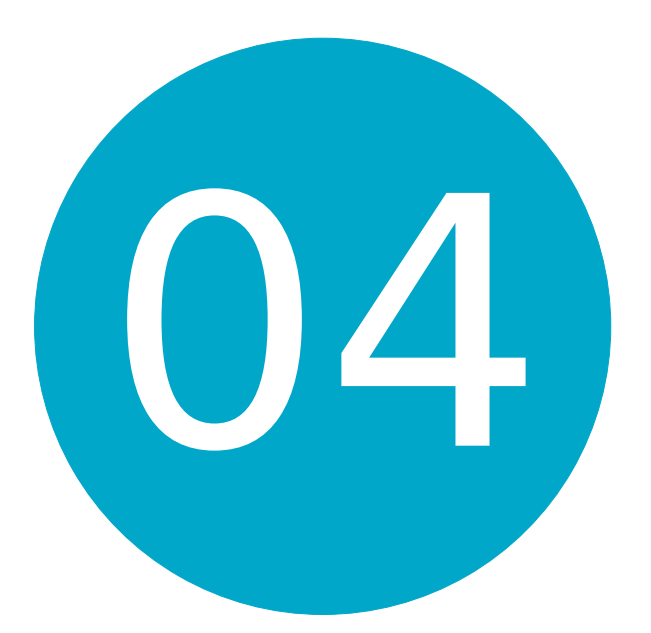

#### Building real-life example in Ansible

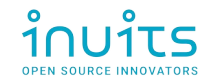

# Real-life example

- Targeted result overview
- Manual VM Provisioning
- Automatic configuration management

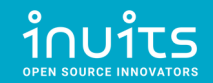

### Target result overview

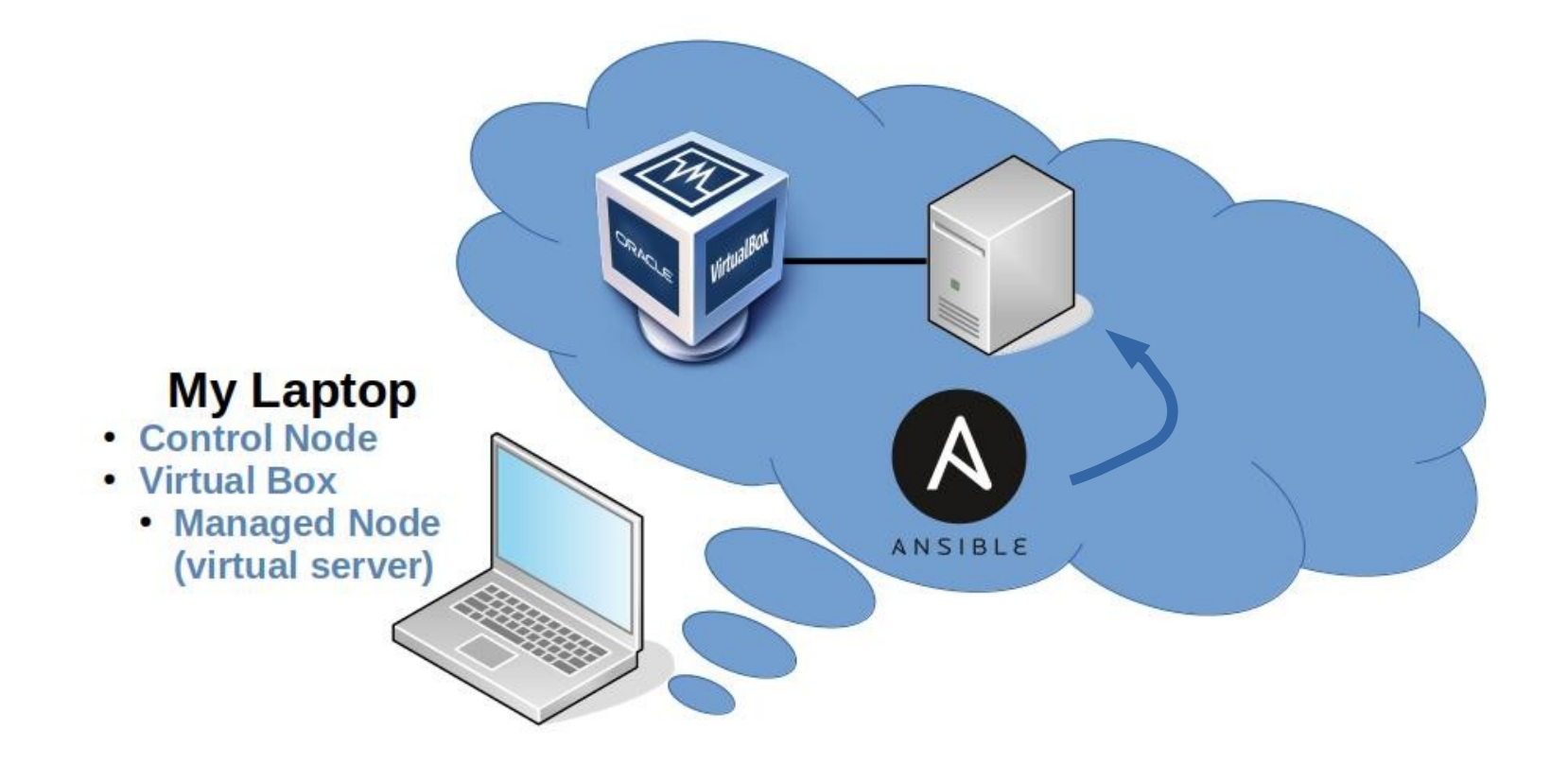

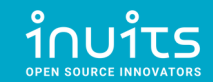

# Manual VM Provisioning

- Install VirtualBox
- Create new Virtual Machine
- Install Ubuntu Server on Virtual Machine
- Setup SSH Port Forwarding on VirtualBox
- Test SSH connection from localhost (Laptop)

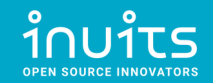

## Install Virtualbox

<https://www.virtualbox.org/wiki/Downloads>

darkless@khajiit:~\$ apt show virtualbox

Package: virtualbox

Version: 6.1.16-dfsg-6~ubuntu1.20.04.1

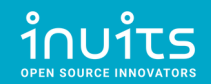

### Download Ubuntu Server

<https://releases.ubuntu.com/20.04.2/ubuntu-20.04.2-live-server-amd64.iso>

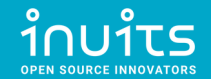

### Create new Virtual Machine

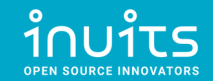

#### **Oracle VM VirtualBox Manager**

 $\mathsf{D}$ 

File Machine Help UL

**Tools** 

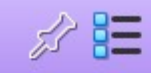

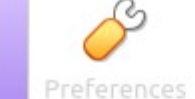

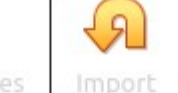

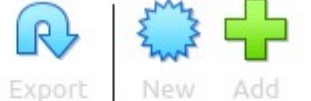

#### Welcome to VirtualBox!

The left part of application window contains global tools and lists all virtual machines and virtual machine groups on your computer. You can import, add and create new VMs using corresponding toolbar buttons. You can popup a tools of currently selected element using corresponding element button.

You can press the F1 key to get instant help, or visit www.virtualbox.org for more information and latest news.

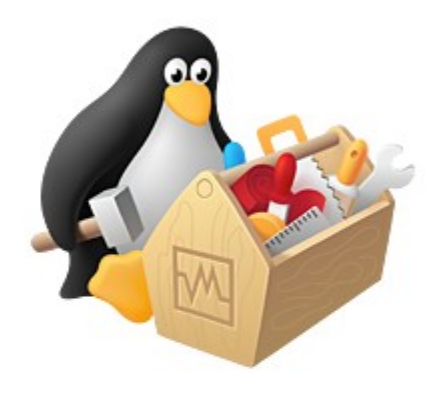

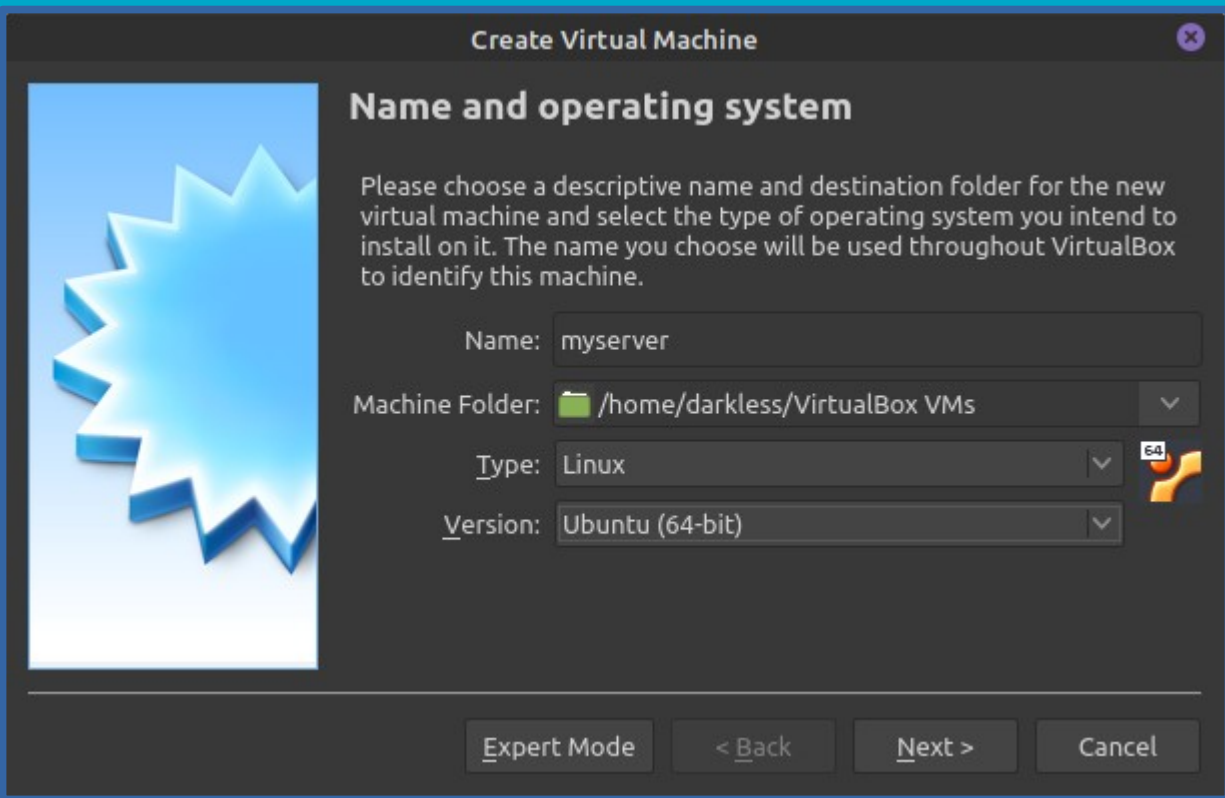

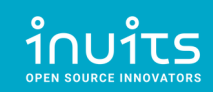

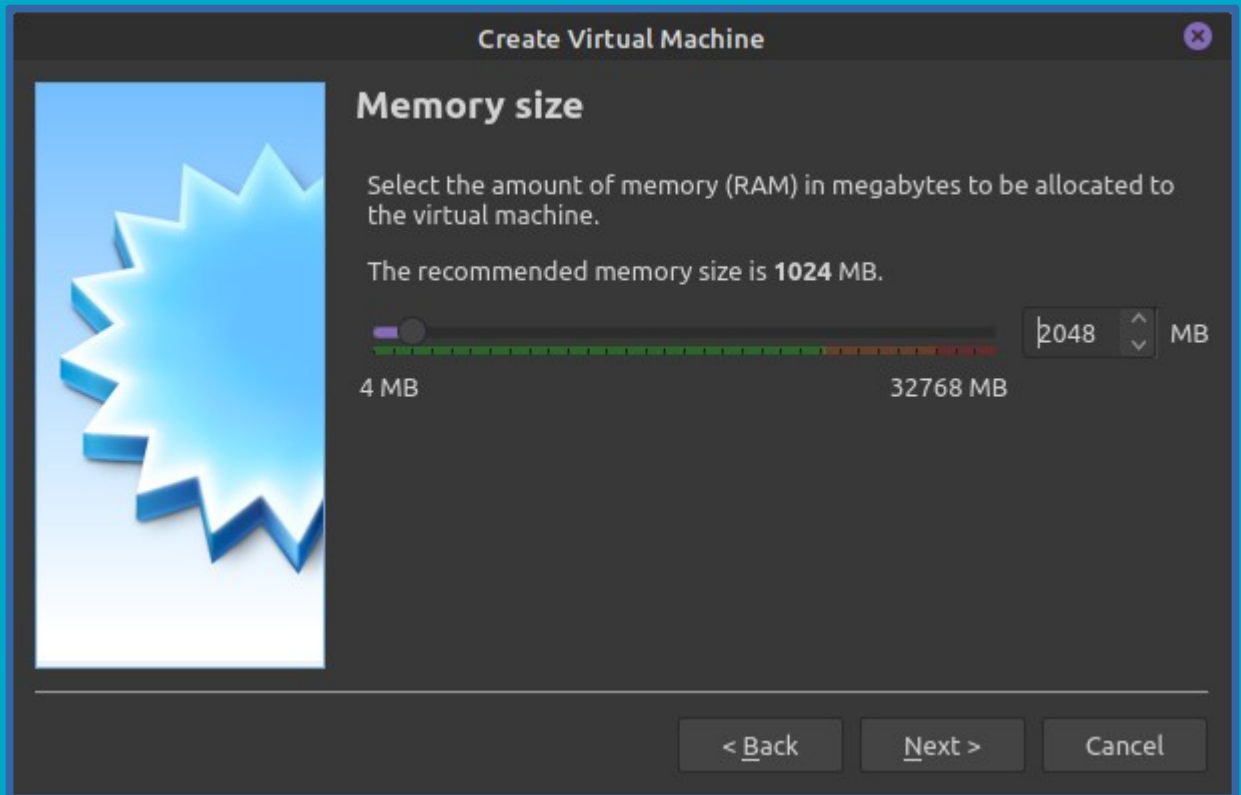

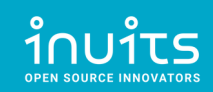

#### Ō **Create Virtual Machine Hard disk** If you wish you can add a virtual hard disk to the new machine. You can either create a new hard disk file or select one from the list or from another location using the folder icon. If you need a more complex storage set-up you can skip this step and make the changes to the machine settings once the machine is created. The recommended size of the hard disk is 10,00 GB. Do not add a virtual hard disk Create a virtual hard disk now Use an existing virtual hard disk file 区 Empty  $<sub>Back</sub>$ </sub> Create Cancel

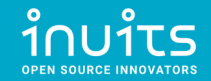

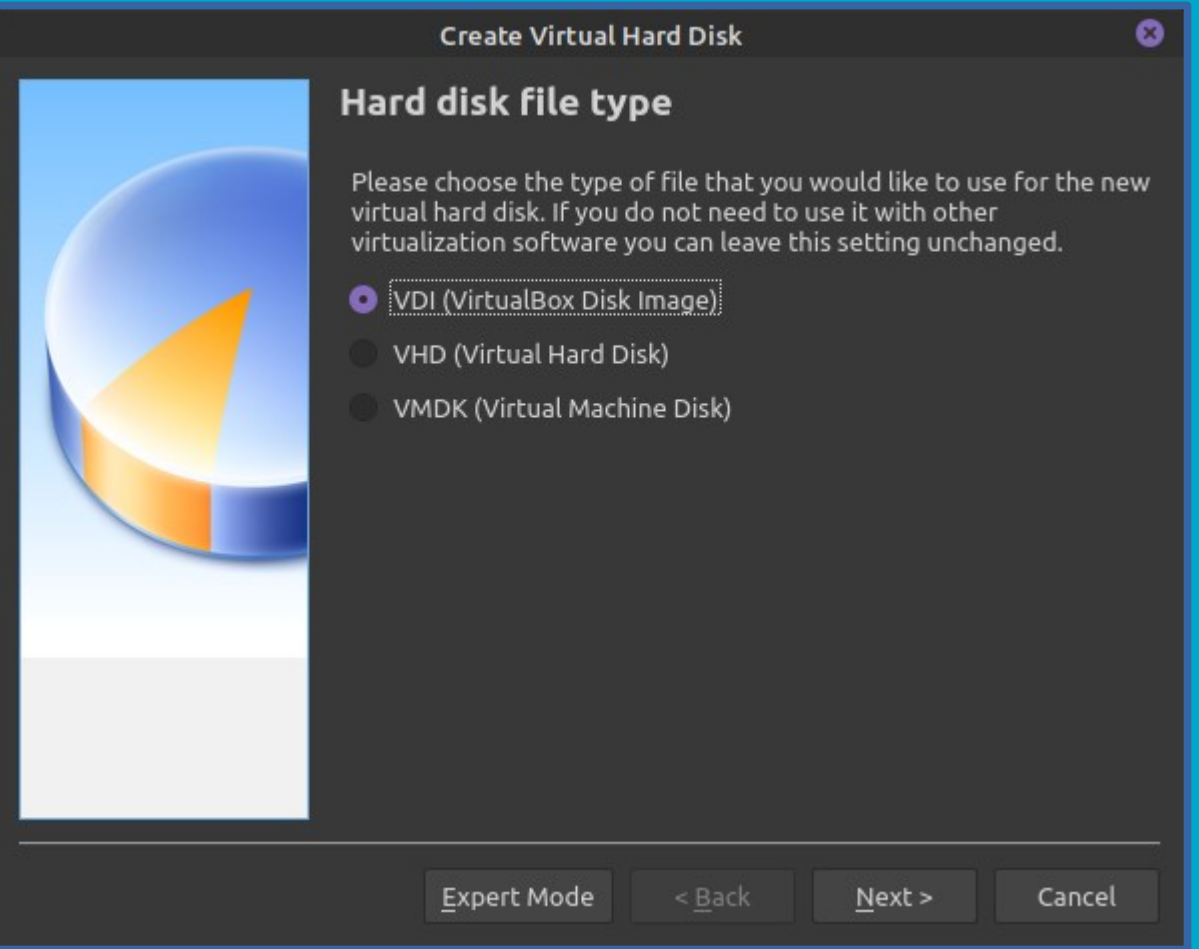

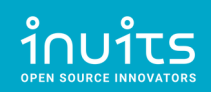

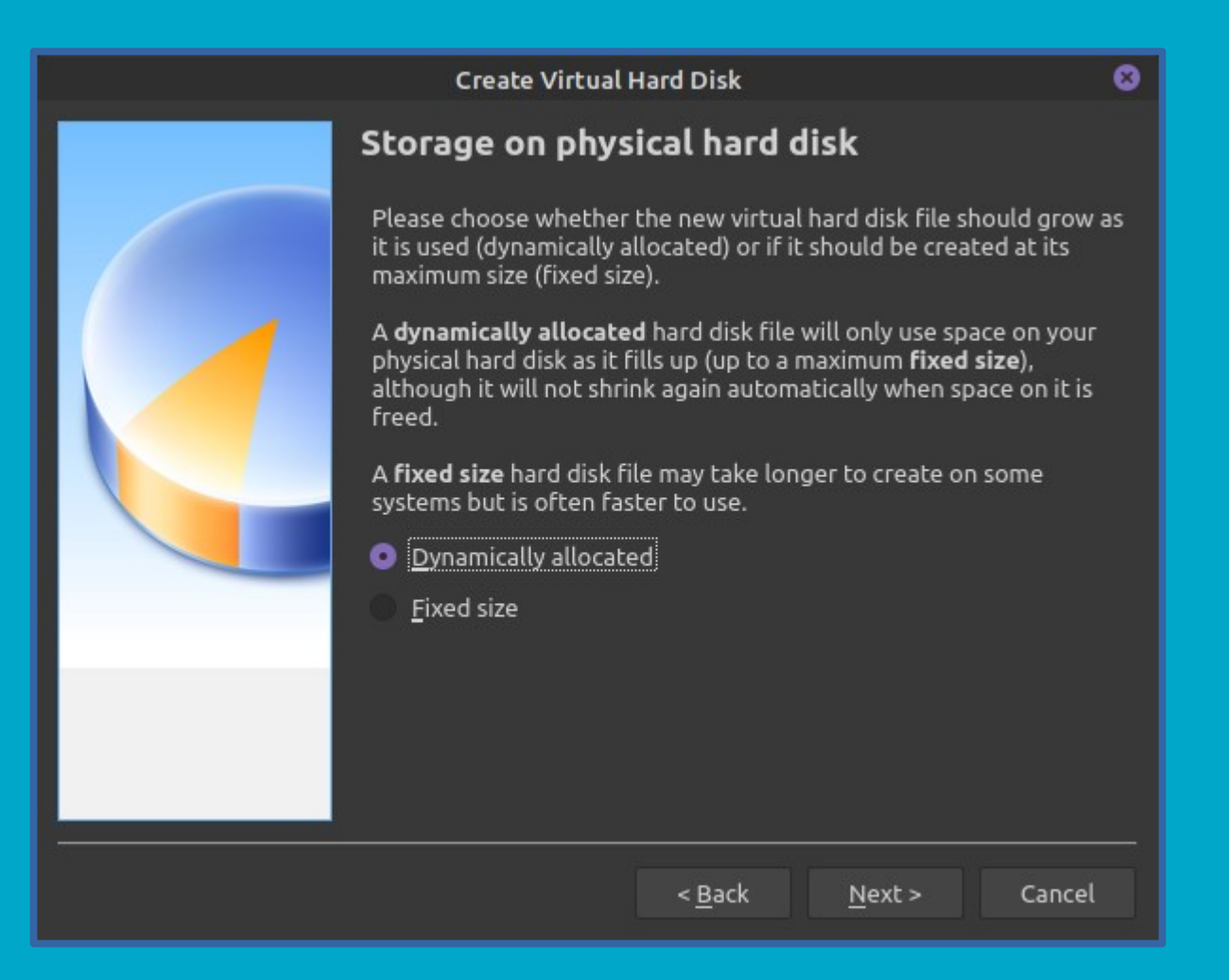

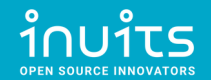

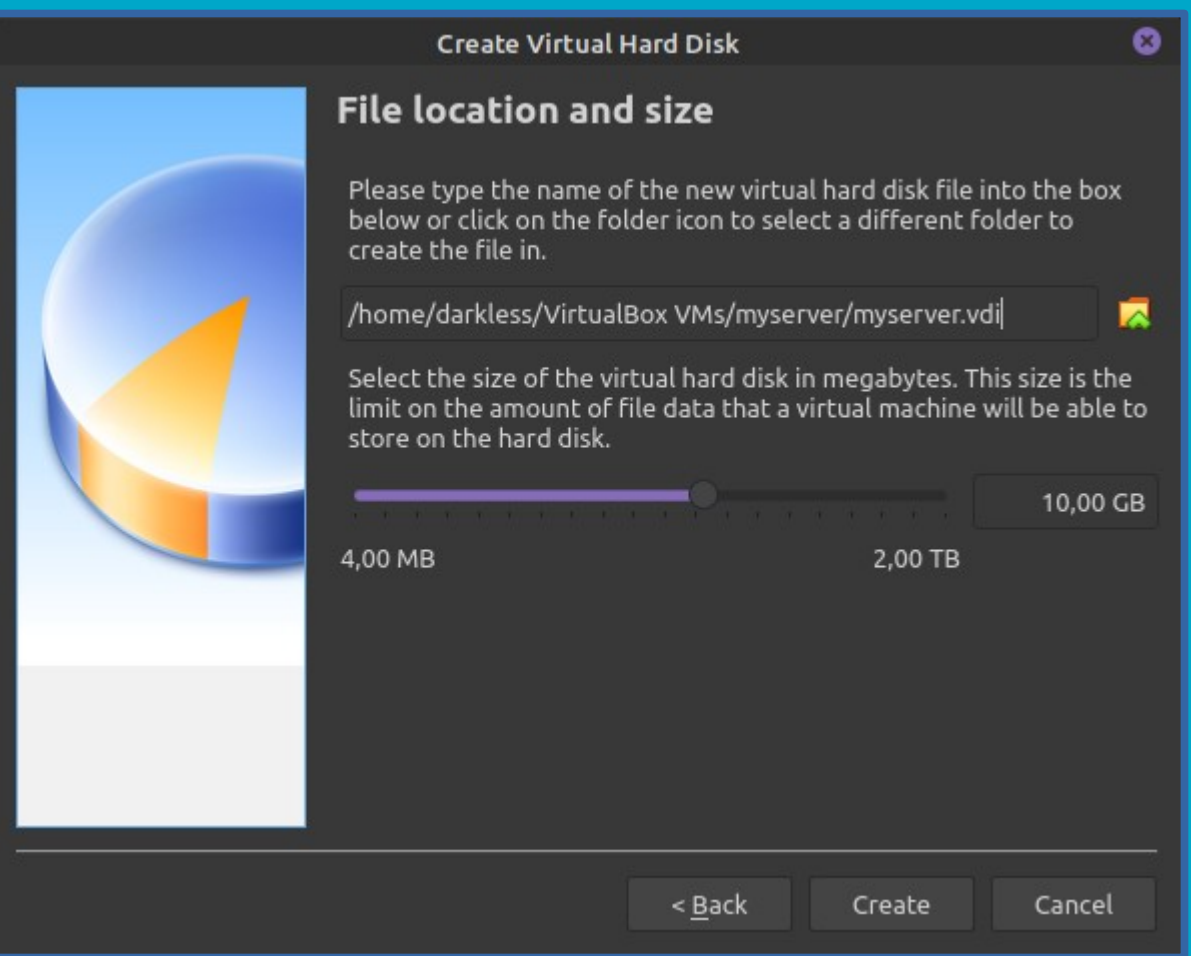

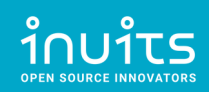

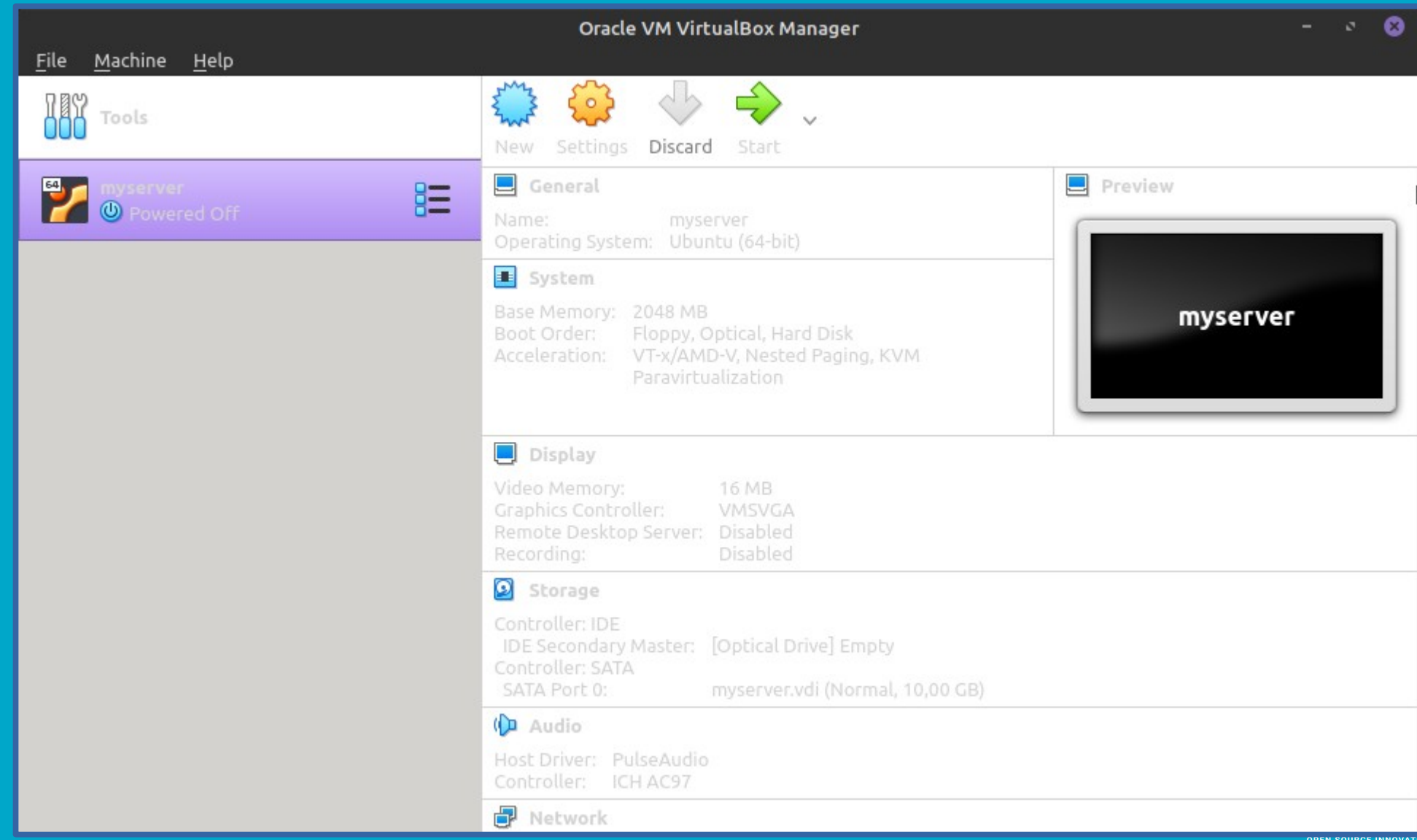

#### Install Ubuntu Server on Virtual Machine

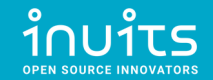

#### Select start-up disk

Please select a virtual optical disk file or a physical optical drive containing a disk to start your new virtual machine from.

The disk should be suitable for starting a computer from and should contain the operating system you wish to install on the virtual machine if you want to do that now. The disk will be ejected from the virtual drive automatically next time you switch the virtual machine off, but you can also do this yourself if needed using the Devices menu.

ubuntu-20.04.2-live-server-amd64.iso (1,13 GB  $\vee$ 

< Back Start Cancel

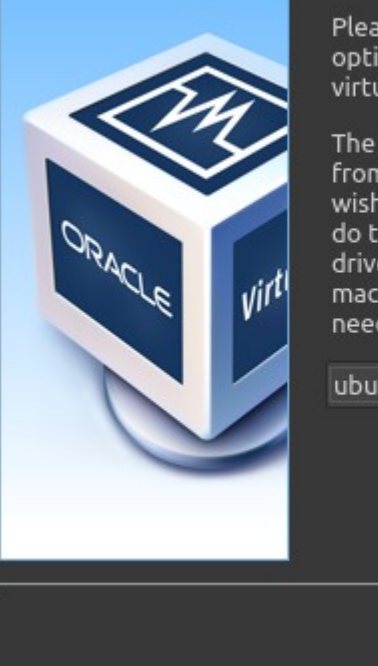

#### ō

卥

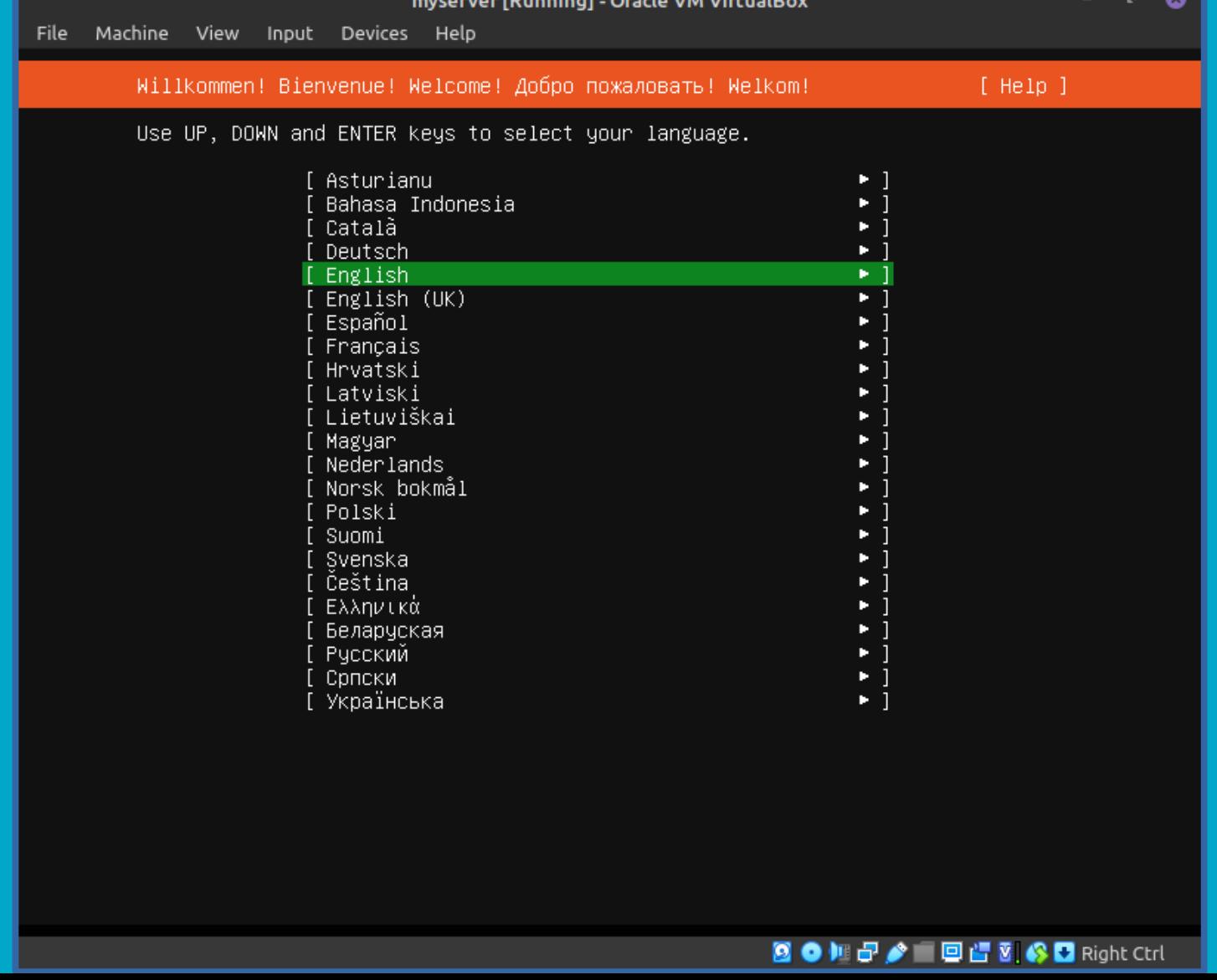

 $\sim$ 

**Contractor State Street, San Adams** 

 $\overline{\phantom{a}}$ 

 $\hat{1}$ NU $\hat{1}$ US

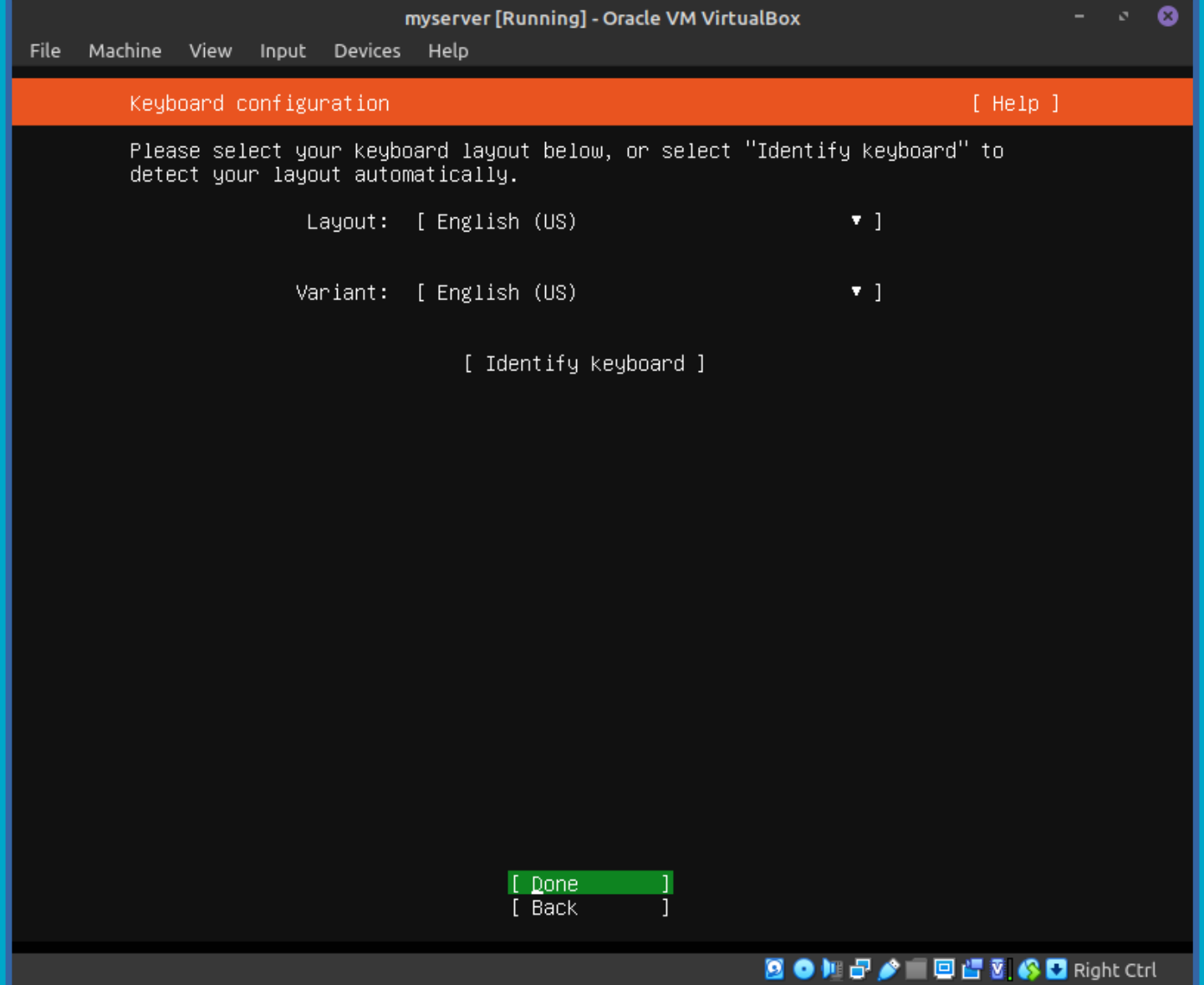

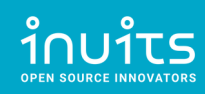

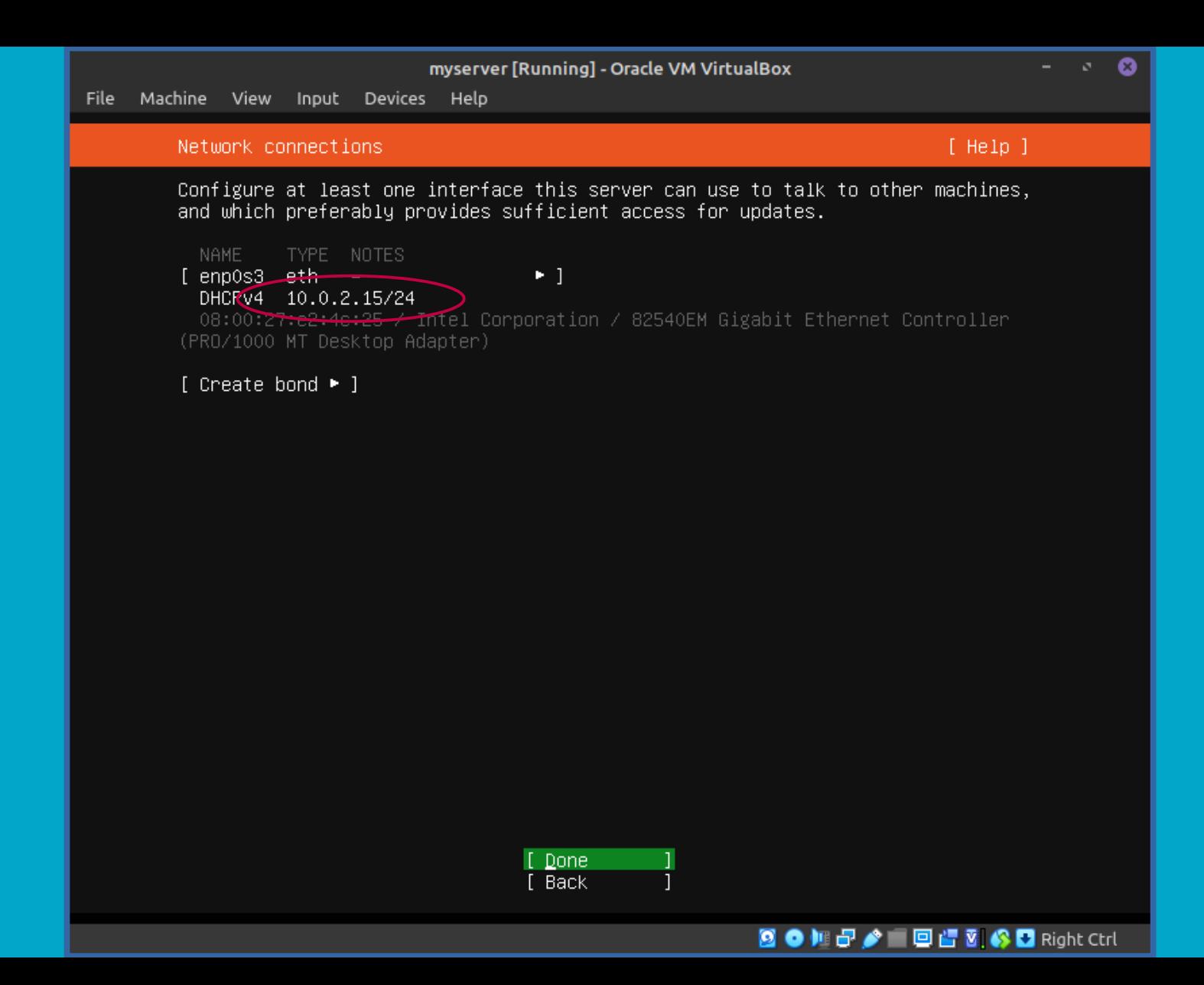

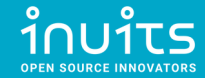

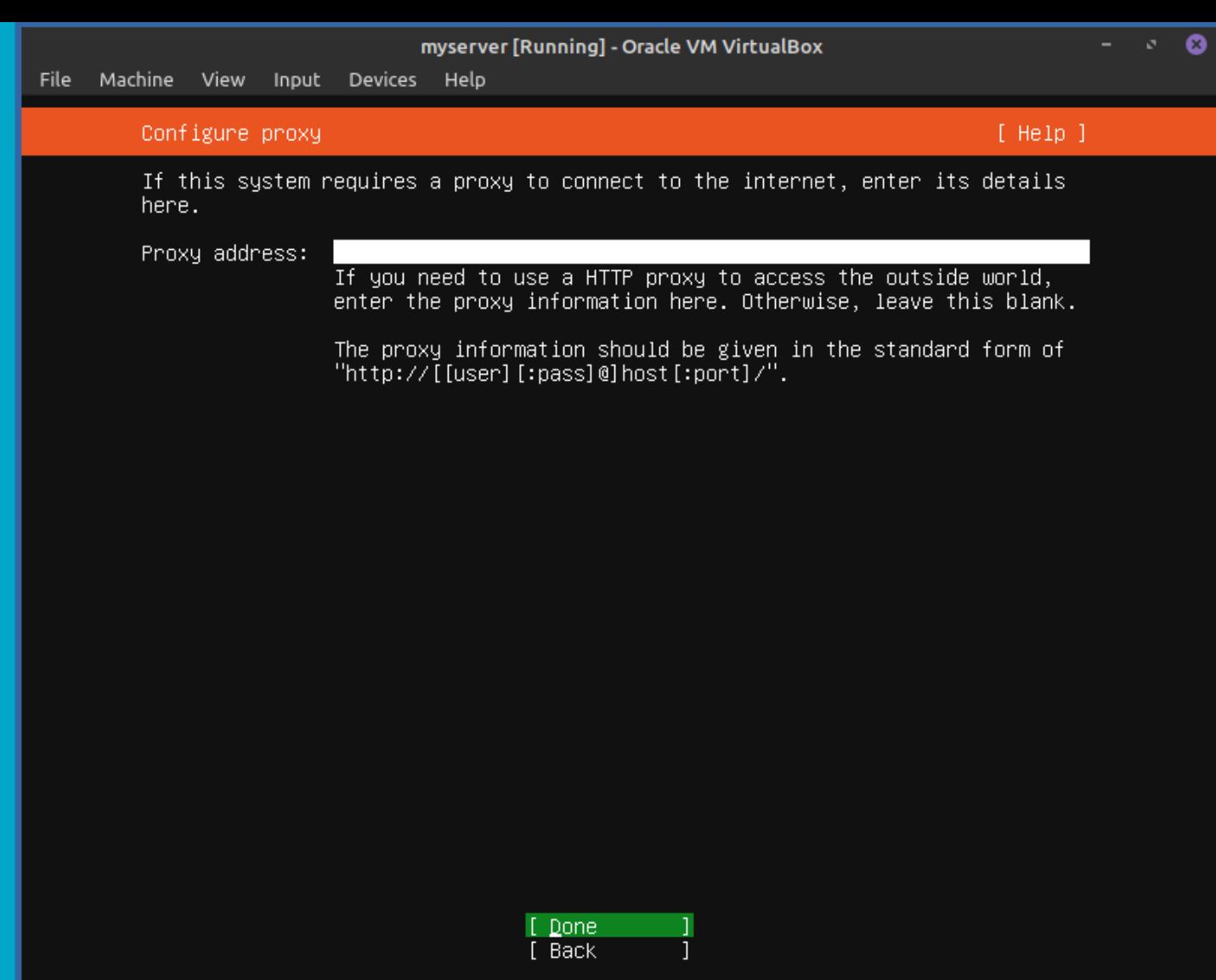

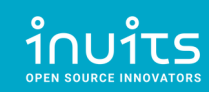

图 ● 如果 ● 图 图 图 S D Right Ctrl
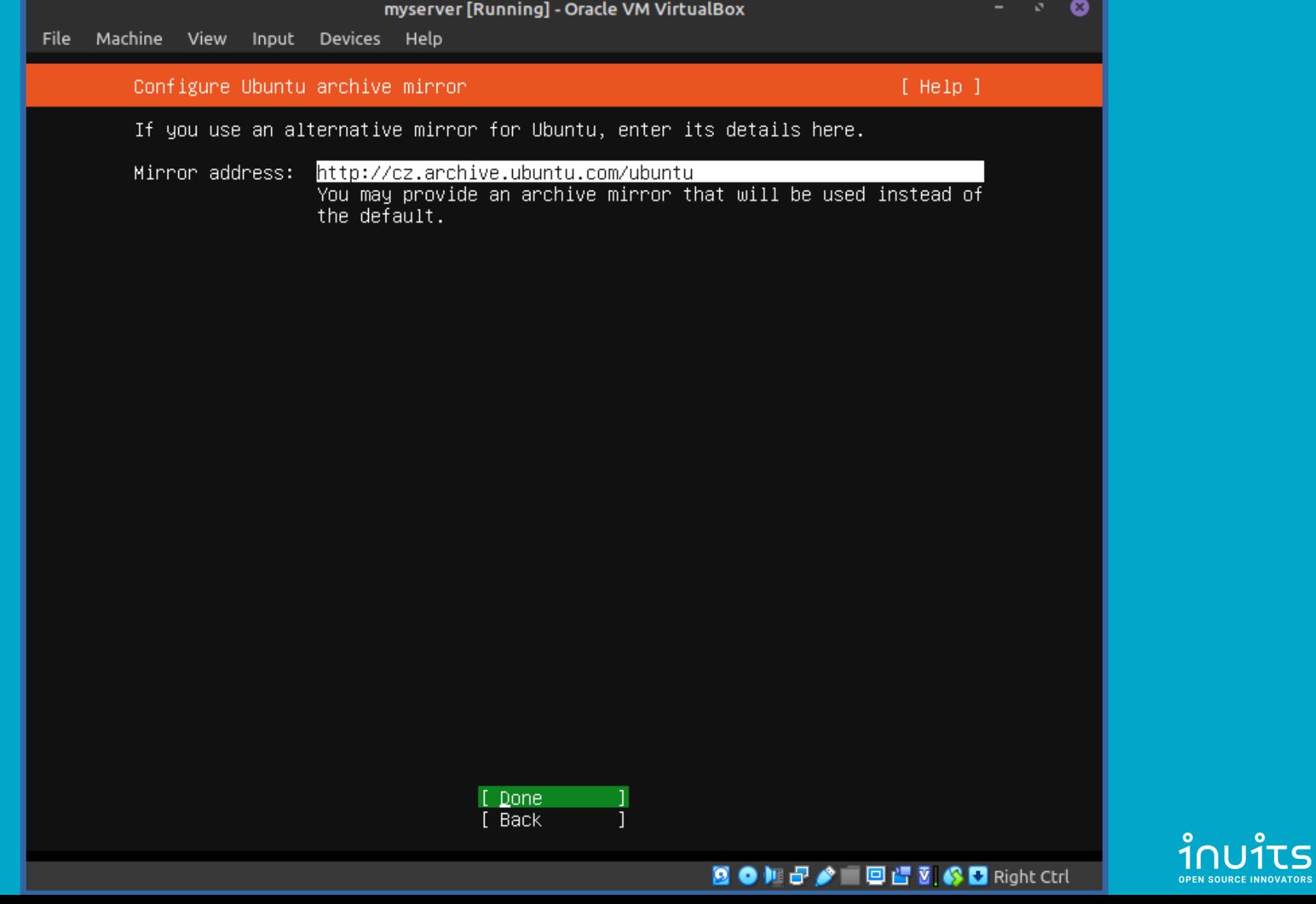

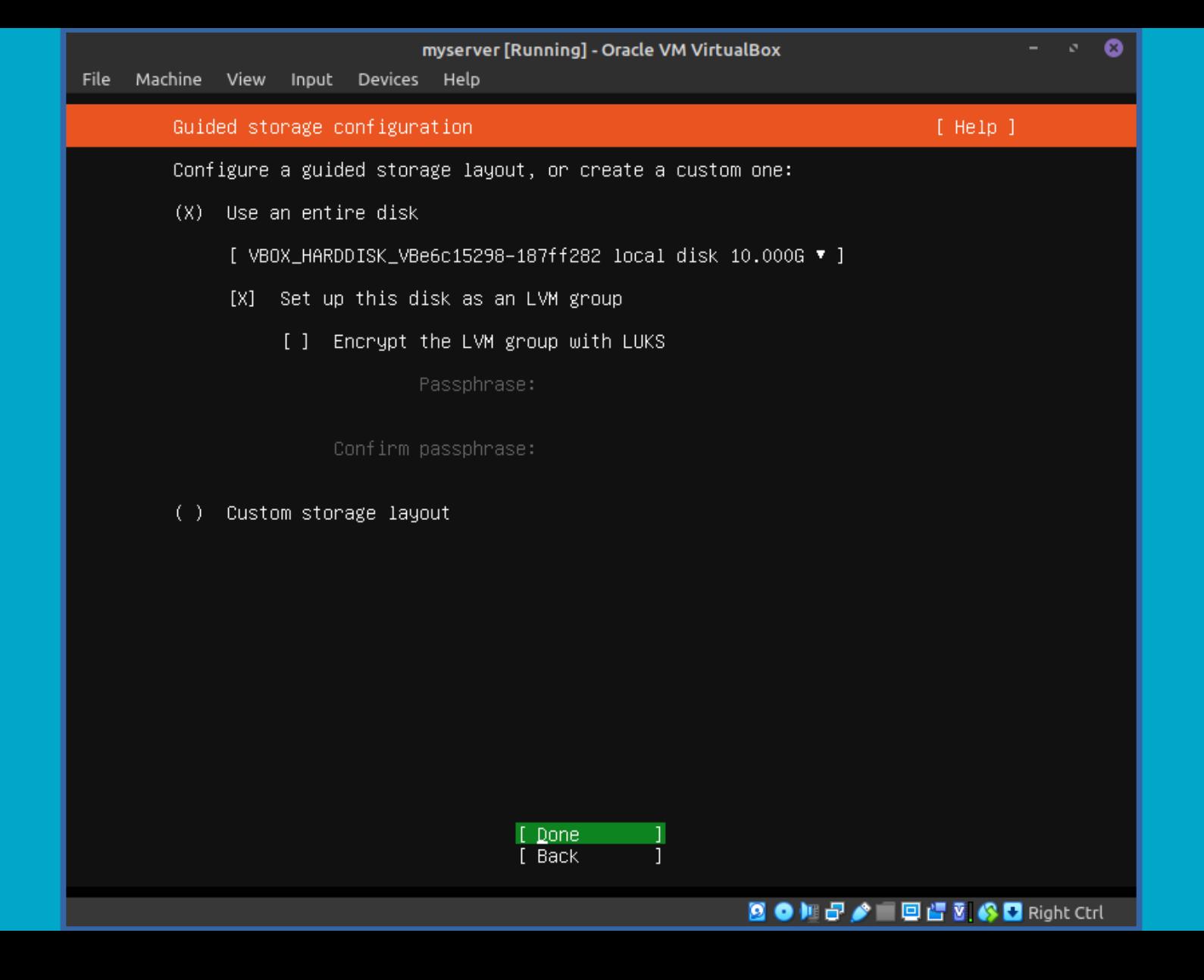

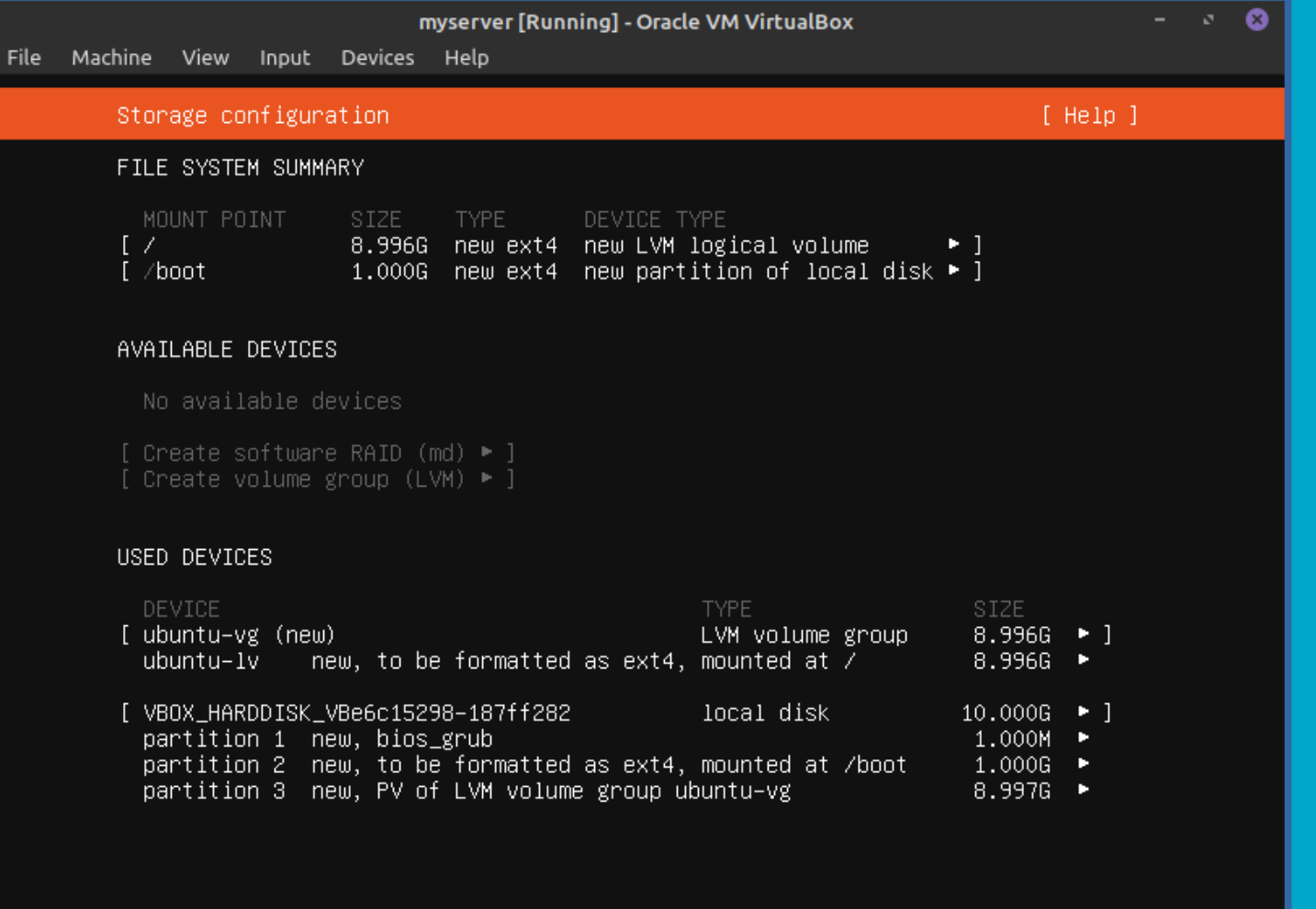

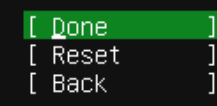

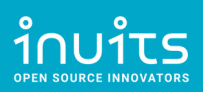

80地子A 回信图 SD Right Ctrl

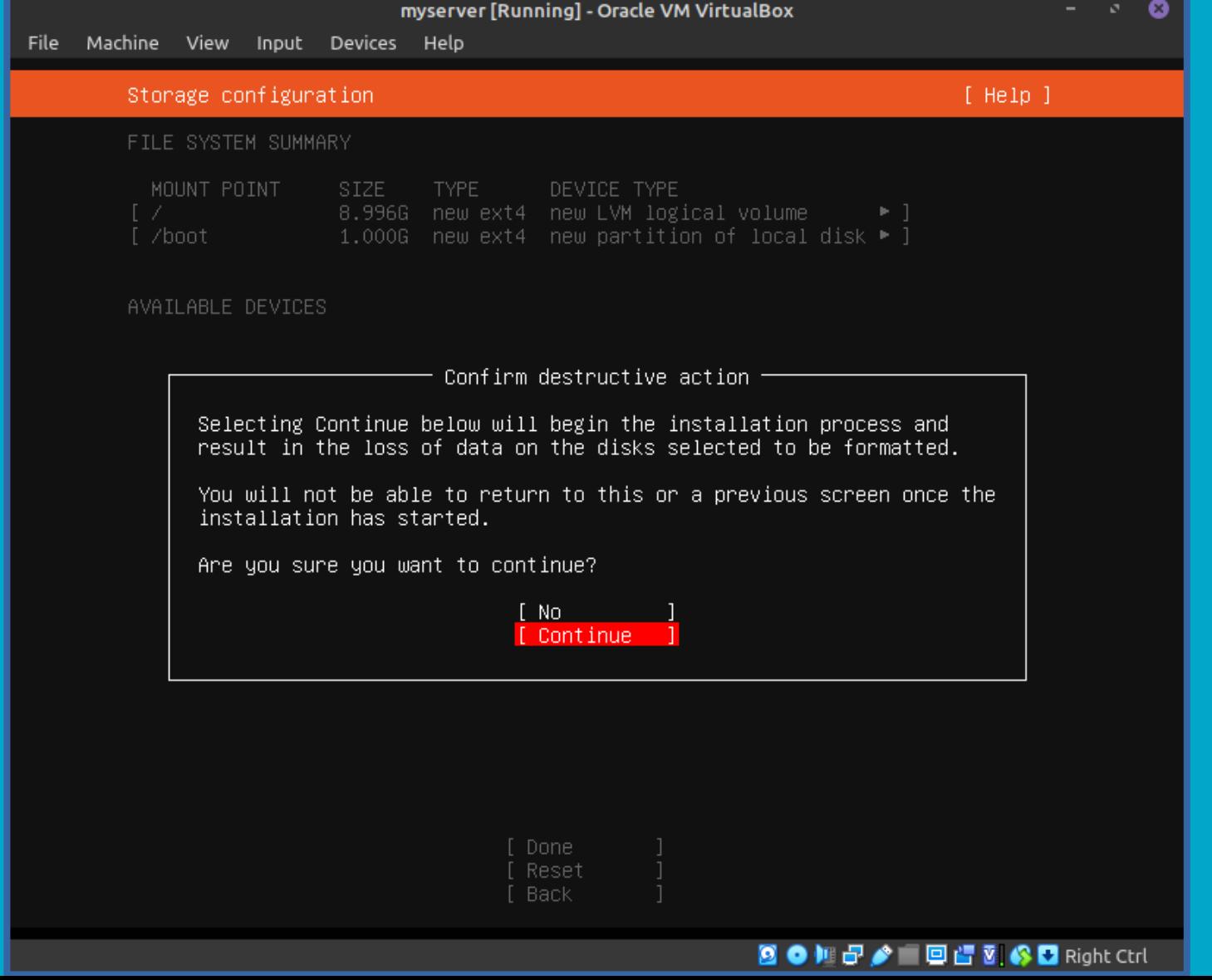

 ${\bf \hat{j}_N}_{\text{DPIN SOURCE INNOVATIONS}}$ 

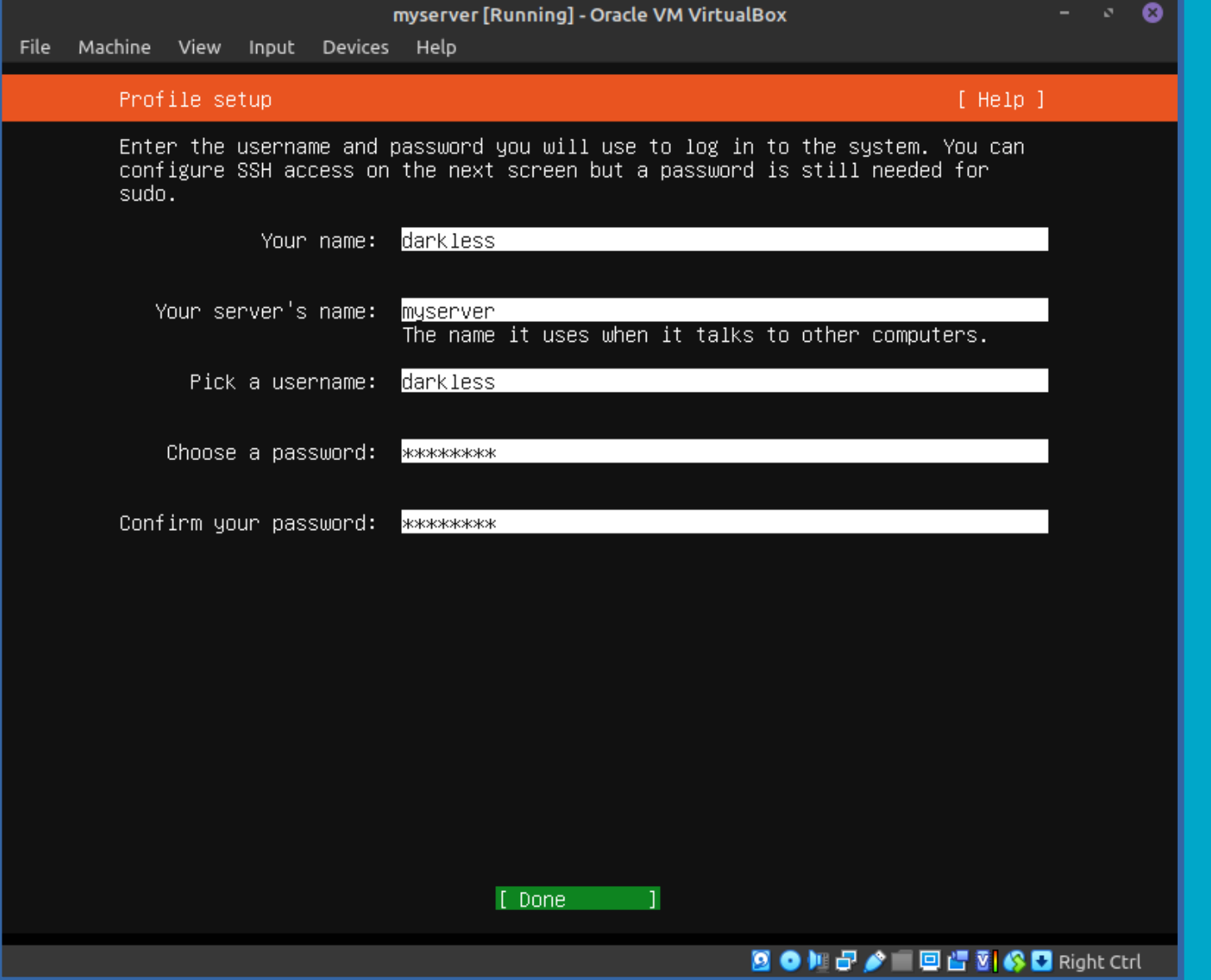

 ${\bf \mathop{\hbox{1}}\limits_{\hbox{\tiny{open source IMovators}}}} \hspace{-10pt} \mathop{\hbox{1}}\limits_{\hbox{\tiny{open source IMovators}}}} \hspace{-10pt} {\bf \mathop{\hbox{1}}\limits_{\hbox{\tiny{open.}}}}$ 

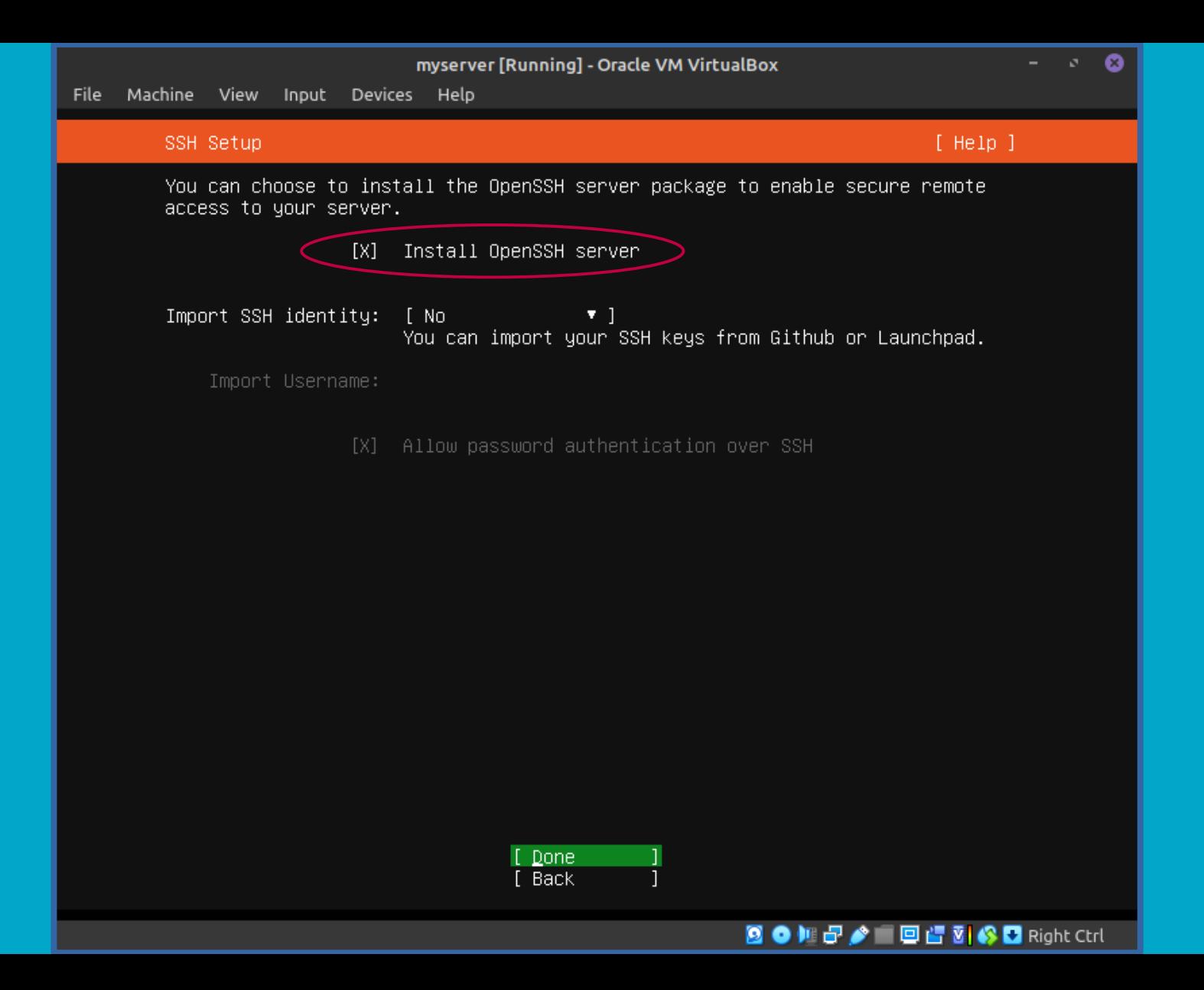

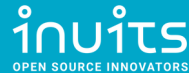

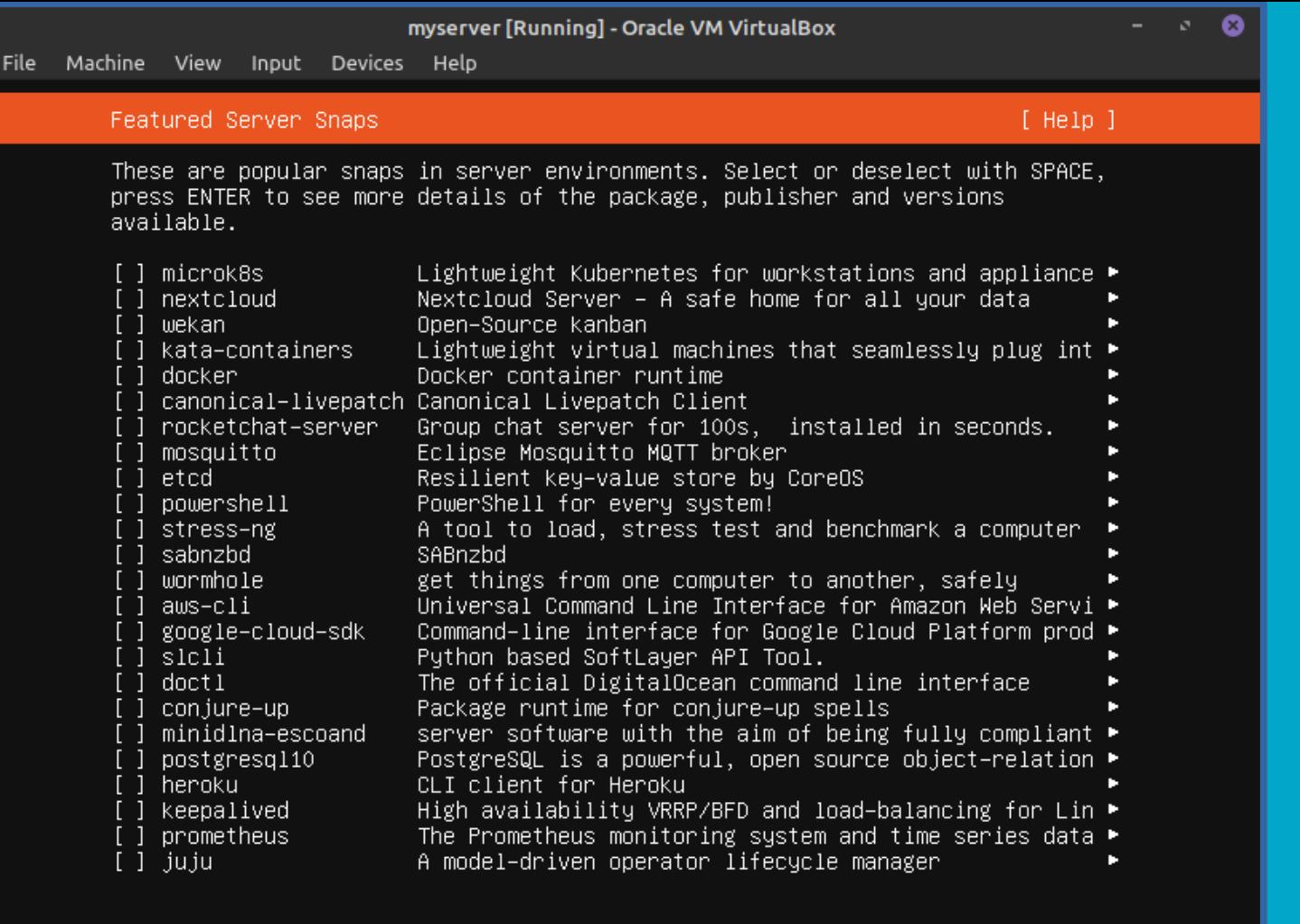

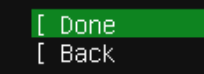

ī

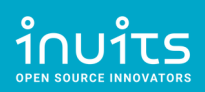

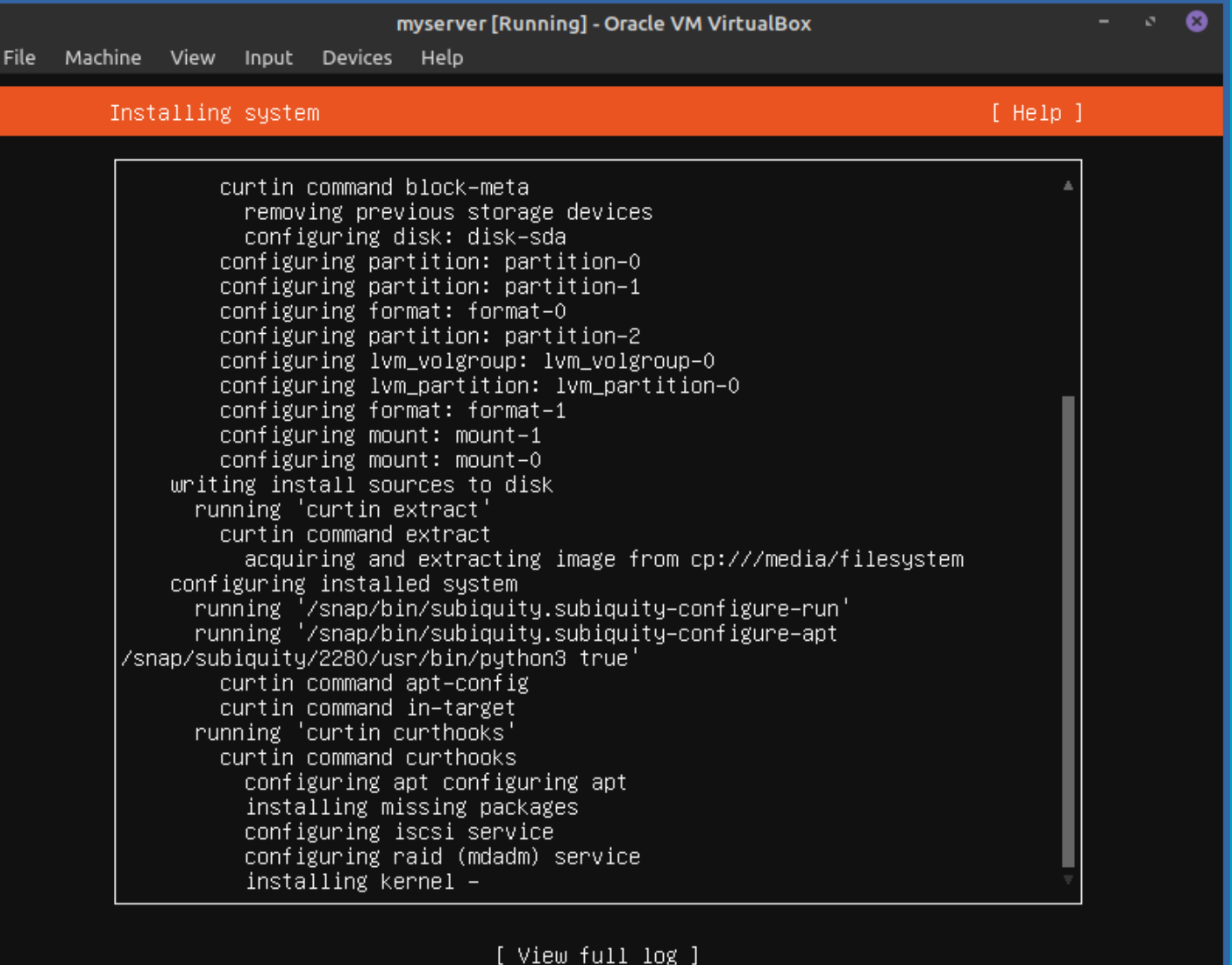

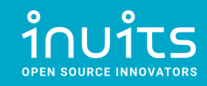

#### 图 ● 雕品/ 图画语图 S B Right Ctrl

#### myserver [Running] - Oracle VM VirtualBox

File Machine View Input Devices Help

#### Install complete!

 $[$  Help  $]$ 

 $\bullet$ 

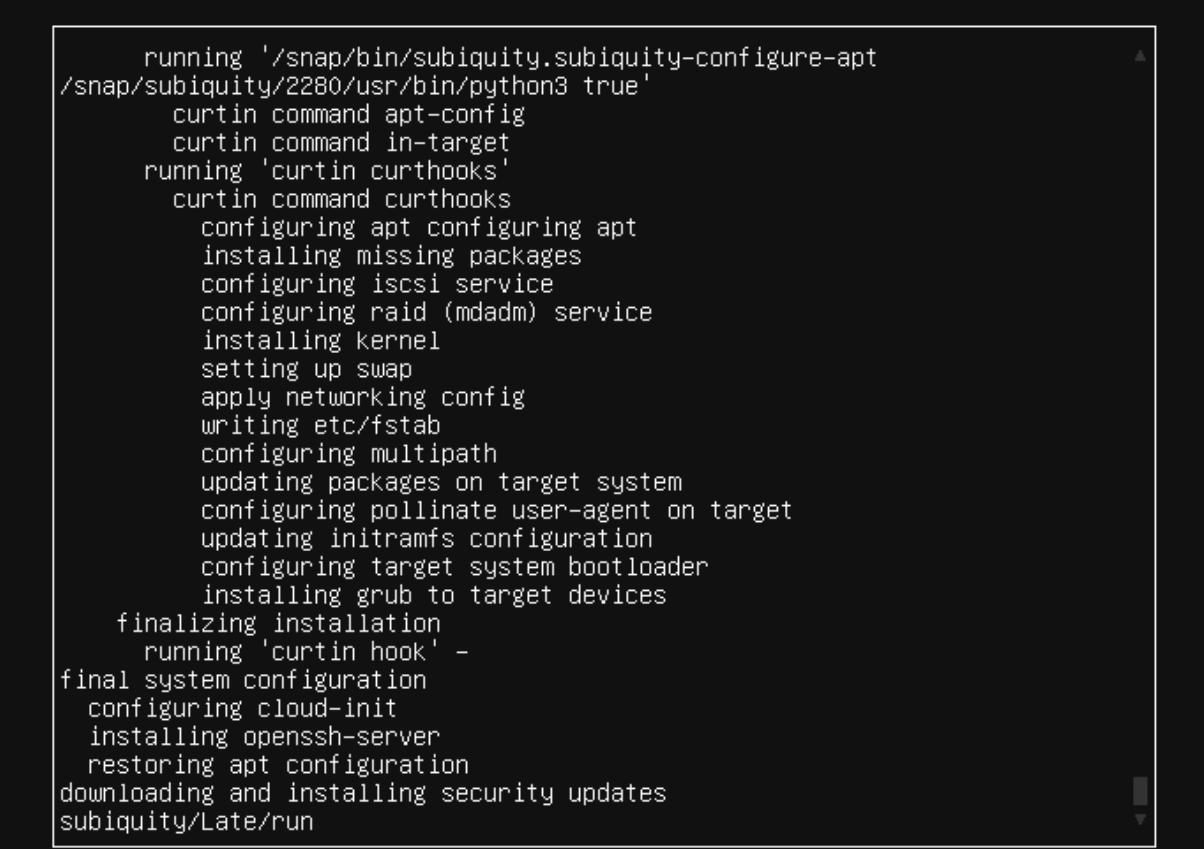

[ View full log ]<br><mark>[ <u>R</u>eboot Now ]</mark>

### 图●相母/■图谱图 @B Right Ctrl

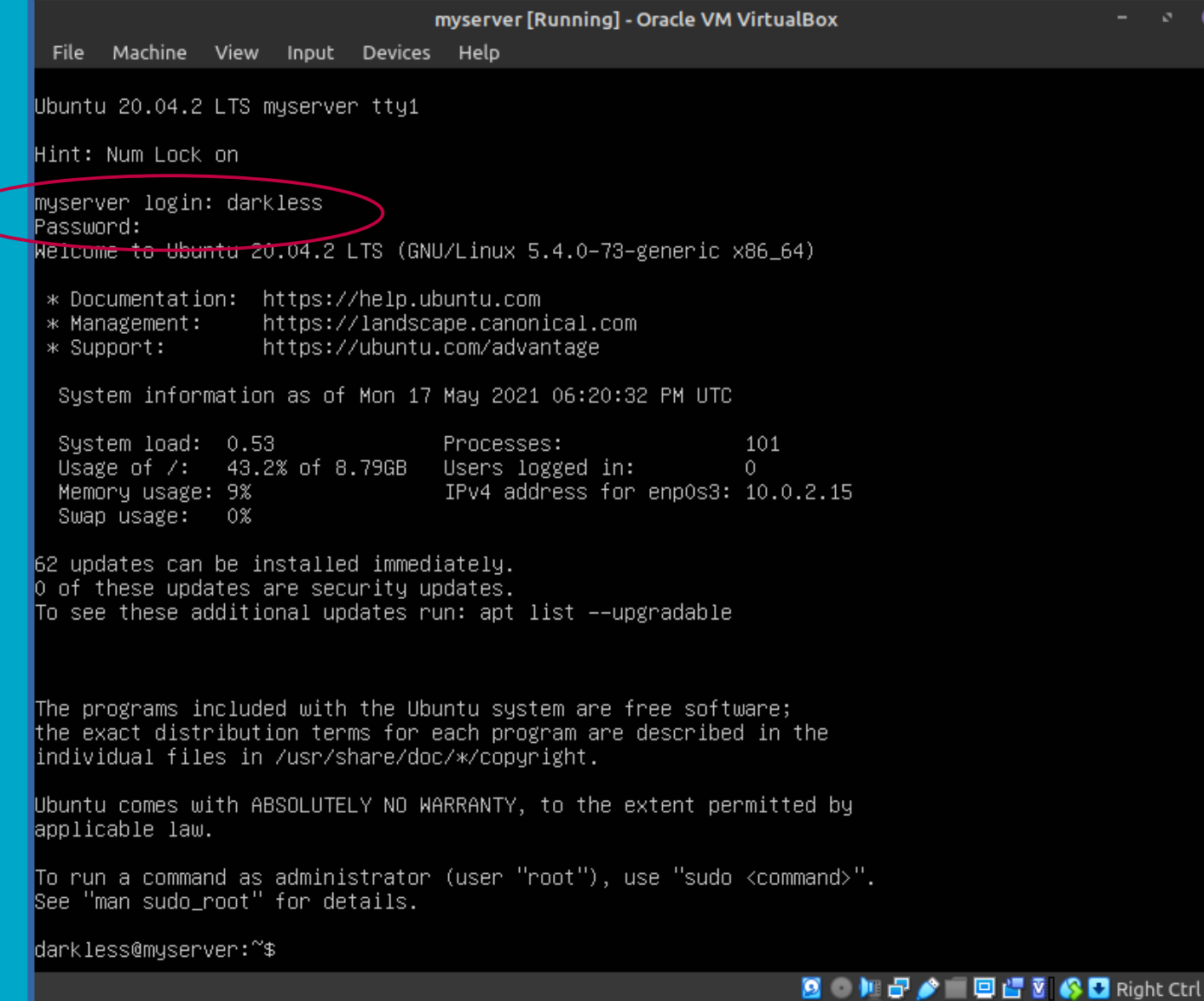

 $\hat{1}$ NU $\hat{1}$ US

 $\overline{\bullet}$ 

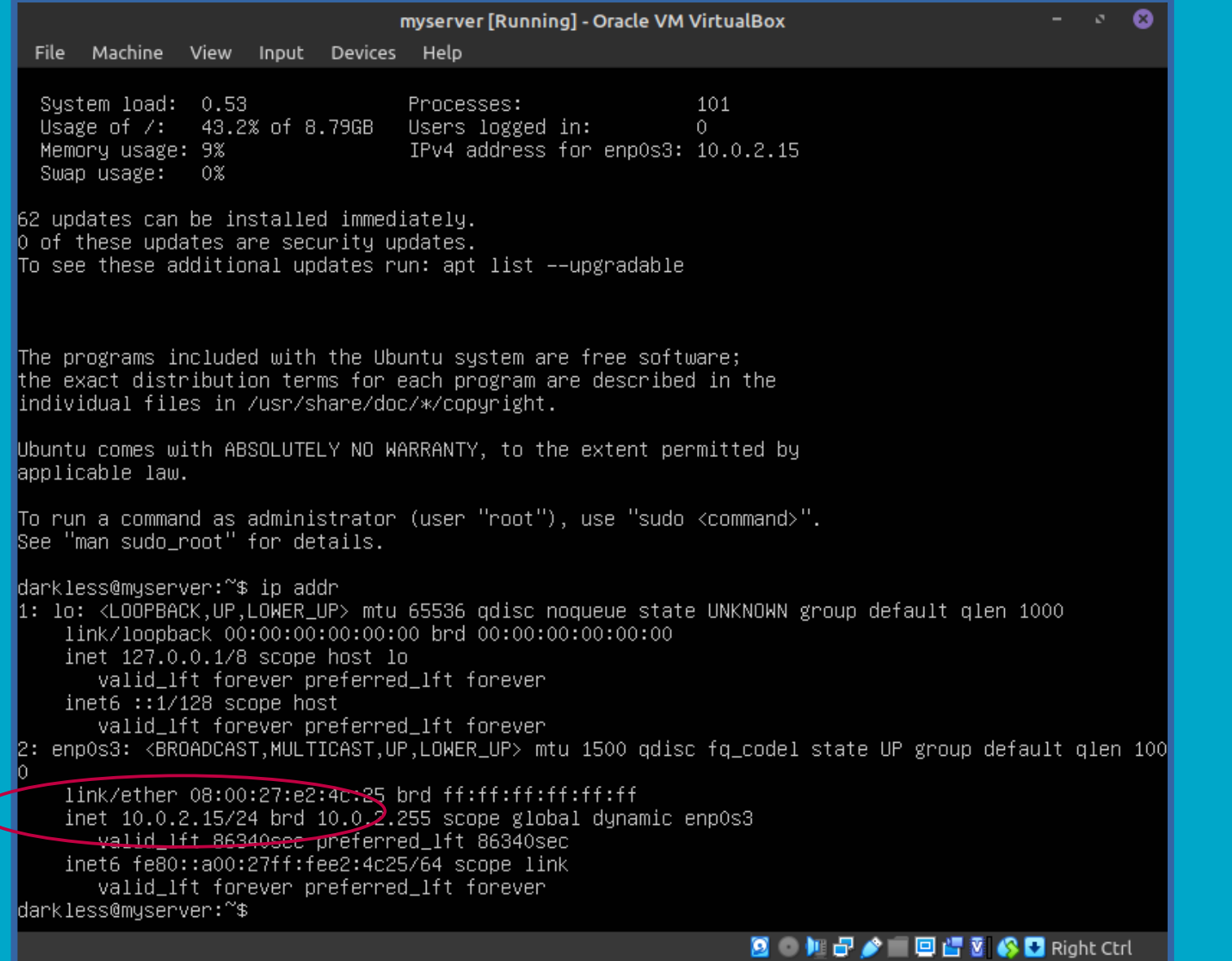

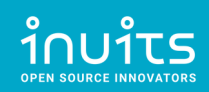

### Setup SSH Port Forwarding on VirtualBox

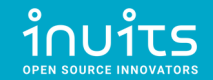

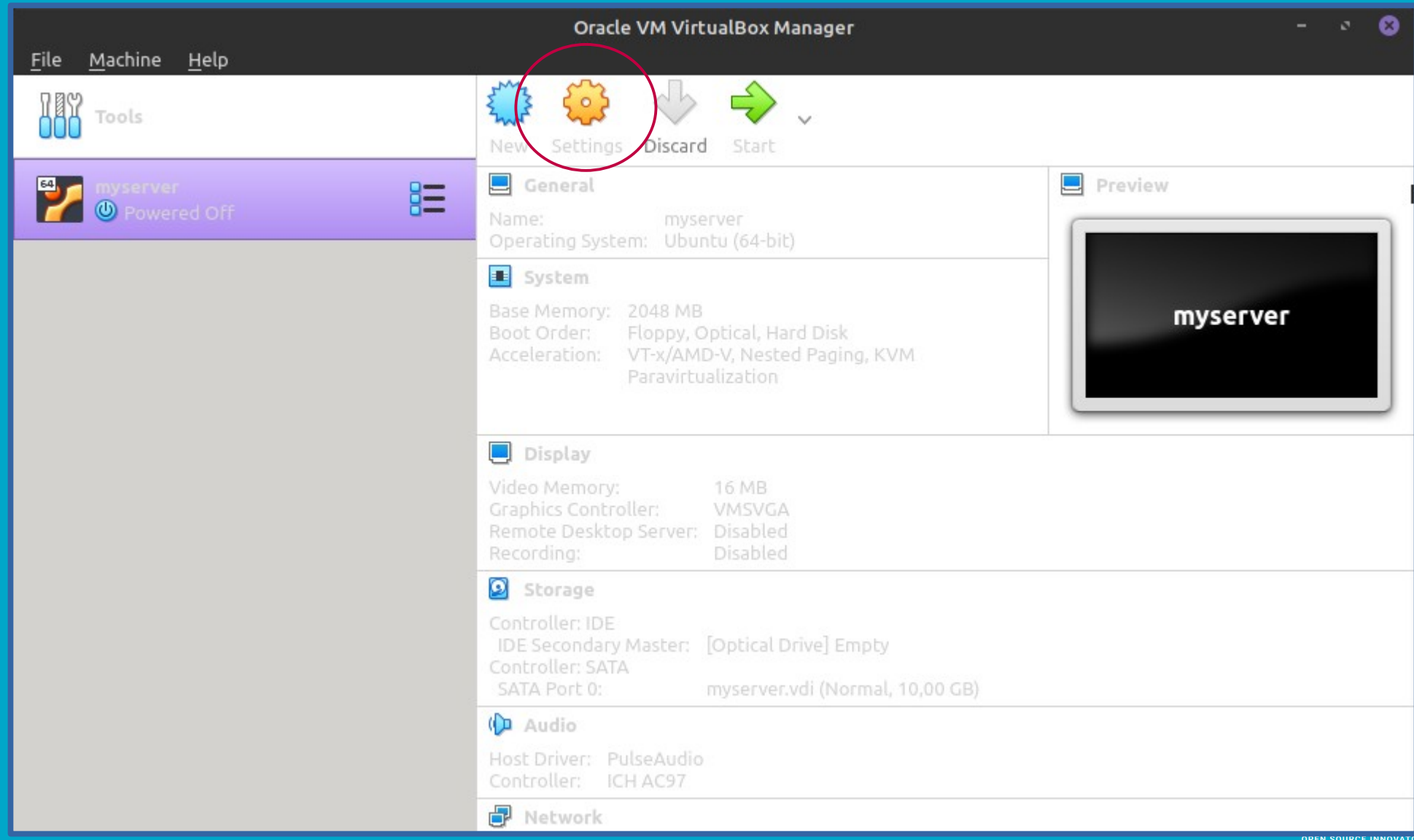

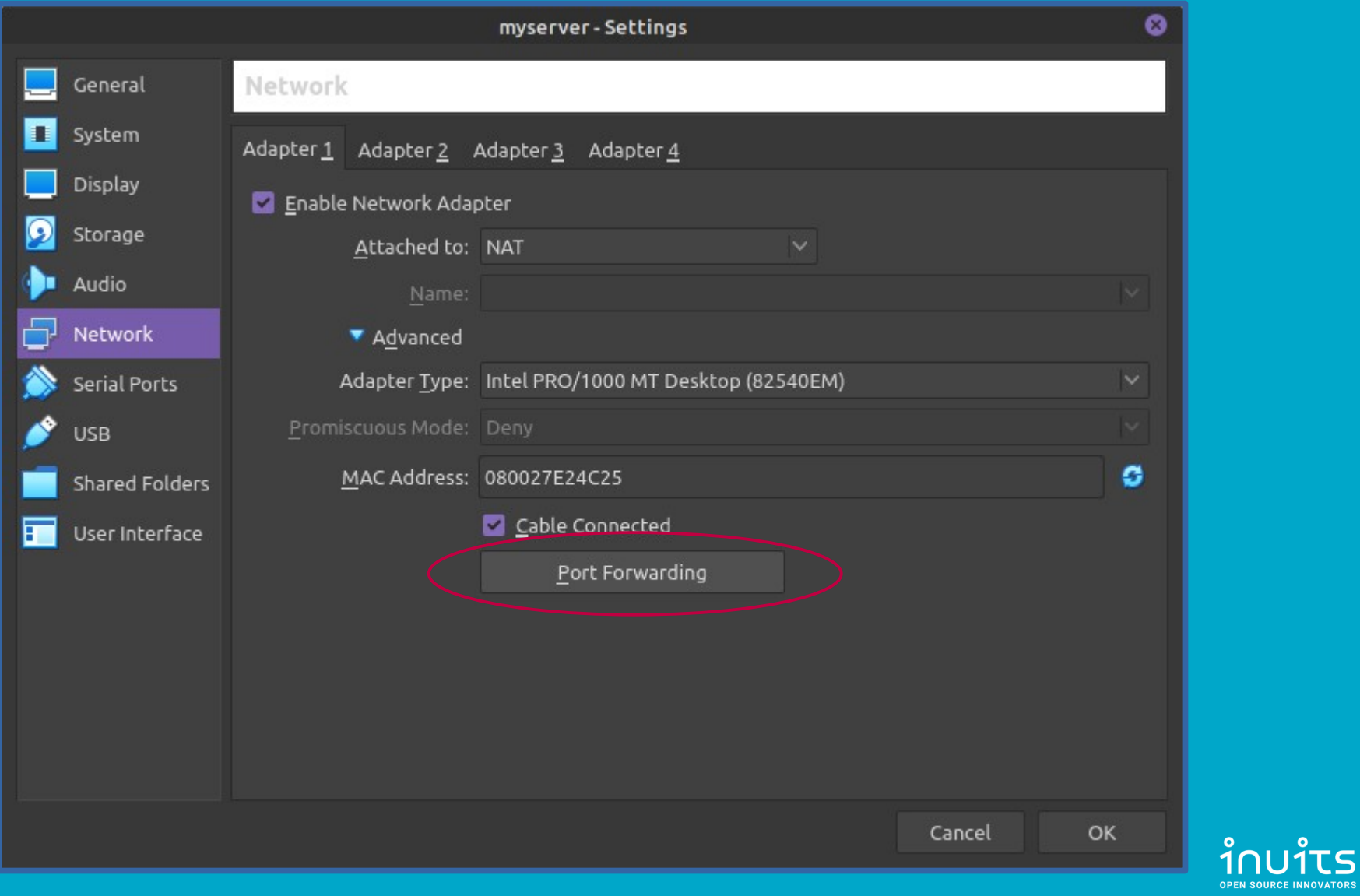

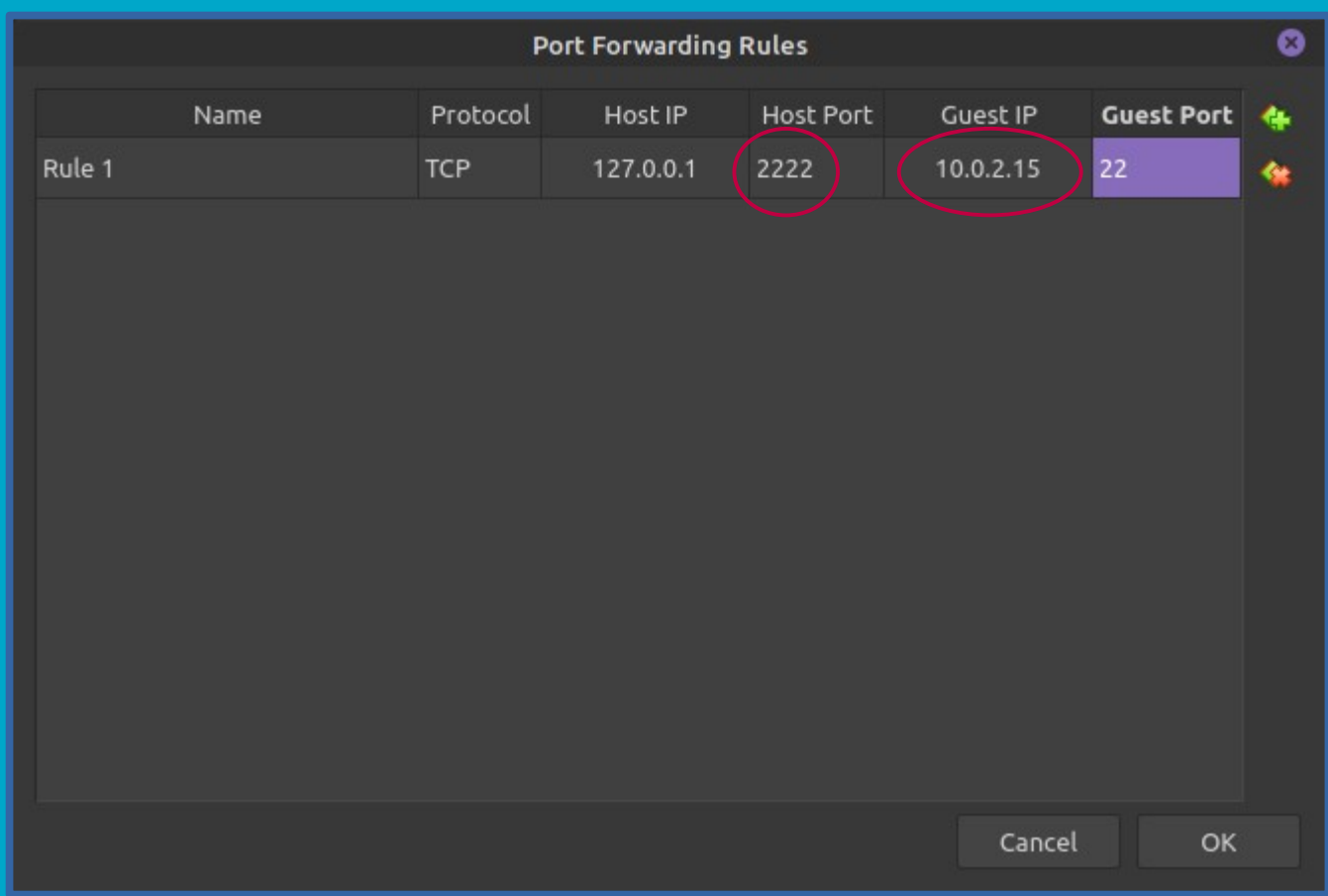

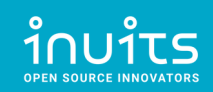

### Test SSH connection from localhost (Laptop)

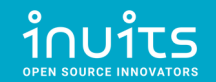

ം ഒ darkless@myserver:~ File Edit View Search Terminal Help ssh (-p 2222 localhost The authenticity of host '[localhost]:2222 ([127.0.0.1]:2222)' can't be establis  $head.$ ECDSA key fingerprint is SHA256:r+xMDk/rGkc7k9wE9lv1nT0QhCyR6I7wSpEvviAGJ4s. Are you sure you want to continue connecting (yes/no/[fingerprint])? yes Warning: Permanently added '[localhost]:2222' (ECDSA) to the list of known hosts darkless@localhost's password: Welcome to Ubuntu 20.04.2 LTS (GNU/Linux 5.4.0-73-generic x86 64) \* Documentation: https://help.ubuntu.com \* Management: https://landscape.canonical.com \* Support: https://ubuntu.com/advantage System information as of Mon 17 May 2021 06:25:26 PM UTC System load: 0.03 111 Processes: Usage of  $/$ : 43.3% of 8.79GB Users logged in: п. Memory usage: 9% IPv4 address for enp0s3: 10.0.2.15 Swap usage: 0% 62 updates can be installed immediately. 0 of these updates are security updates. To see these additional updates run: apt list --upgradable Last login: Mon May 17 18:24:36 2021 To run a command as administrator (user "root"), use "sudo <command>". See "man sudo root" for details. darkless@myserver:~\$

േ darkless@myserver:~ File Edit View Search Terminal Help darkless@myserver:~\$ ip addr 1: lo: <LOOPBACK, UP, LOWER UP> mtu 65536 qdisc noqueue state UNKNOWN group defaul t alen 1000 link/loopback 00:00:00:00:00:00 brd 00:00:00:00:00:00 inet 127.0.0.1/8 scope host lo valid lft forever preferred lft forever inet6 :: $\overline{1}/128$  scope host valid lft forever preferred lft forever 2: enp0s3: <BROADCAST,MULTICAST,UP,LOWER UP> mtu 1500 qdisc fq codel state UP qr oup default glen 1000 link/ether 08:09:27:e2:4c:25 brd ff:ff:ff:ff:ff:ff:ff inet 10.0.2.15/24 ord 10.0.2.255 scope global dynamic enp0s3 valid lft 36314sec preferred lft 86314sec inet6  $fe\overline{80}$ ::a00:27ff:fee2:4c25/64 scope link valid lft forever preferred lft forever  $darkless@myserver:~$$ 

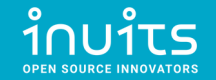

### Extras: VirtualBox bridged adapter

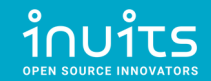

# Virtual Box Networking Modes

#### **Table 6.1. Overview of Networking Modes**

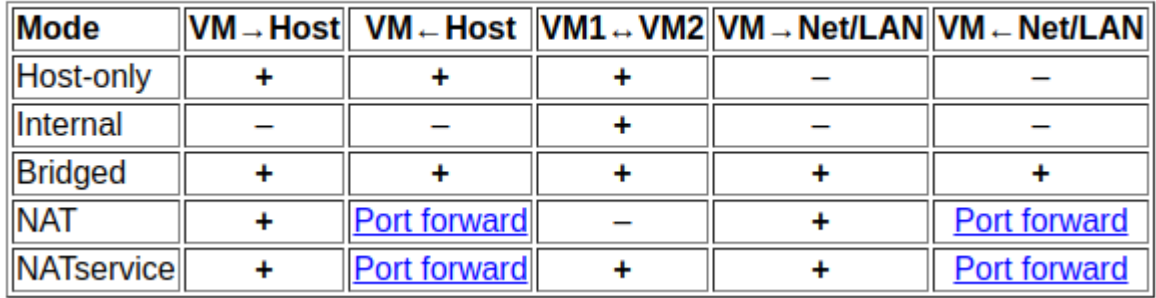

\* <https://www.virtualbox.org/manual/ch06.html>

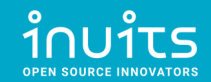

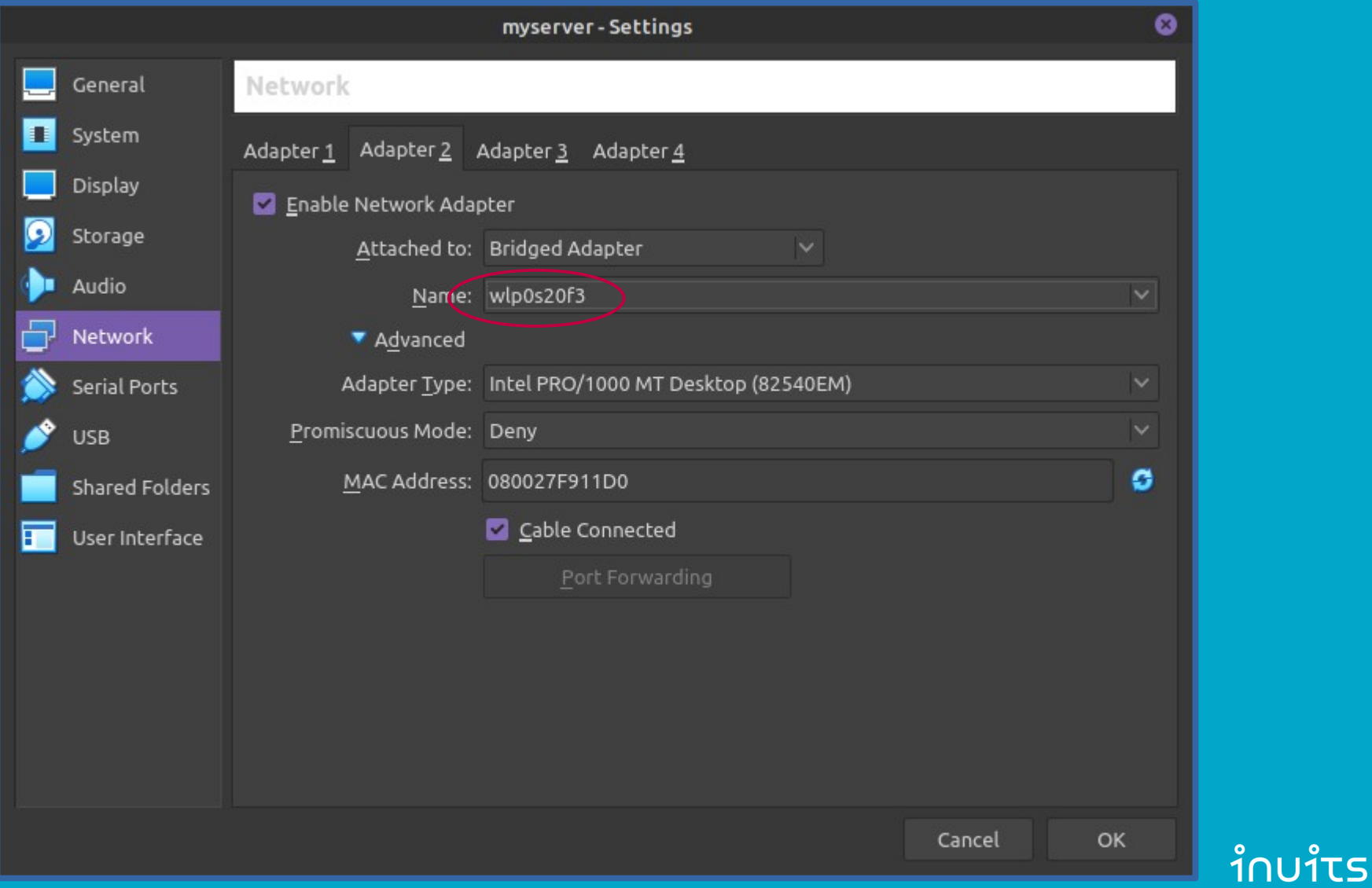

OPEN SOURCE INNOVATORS

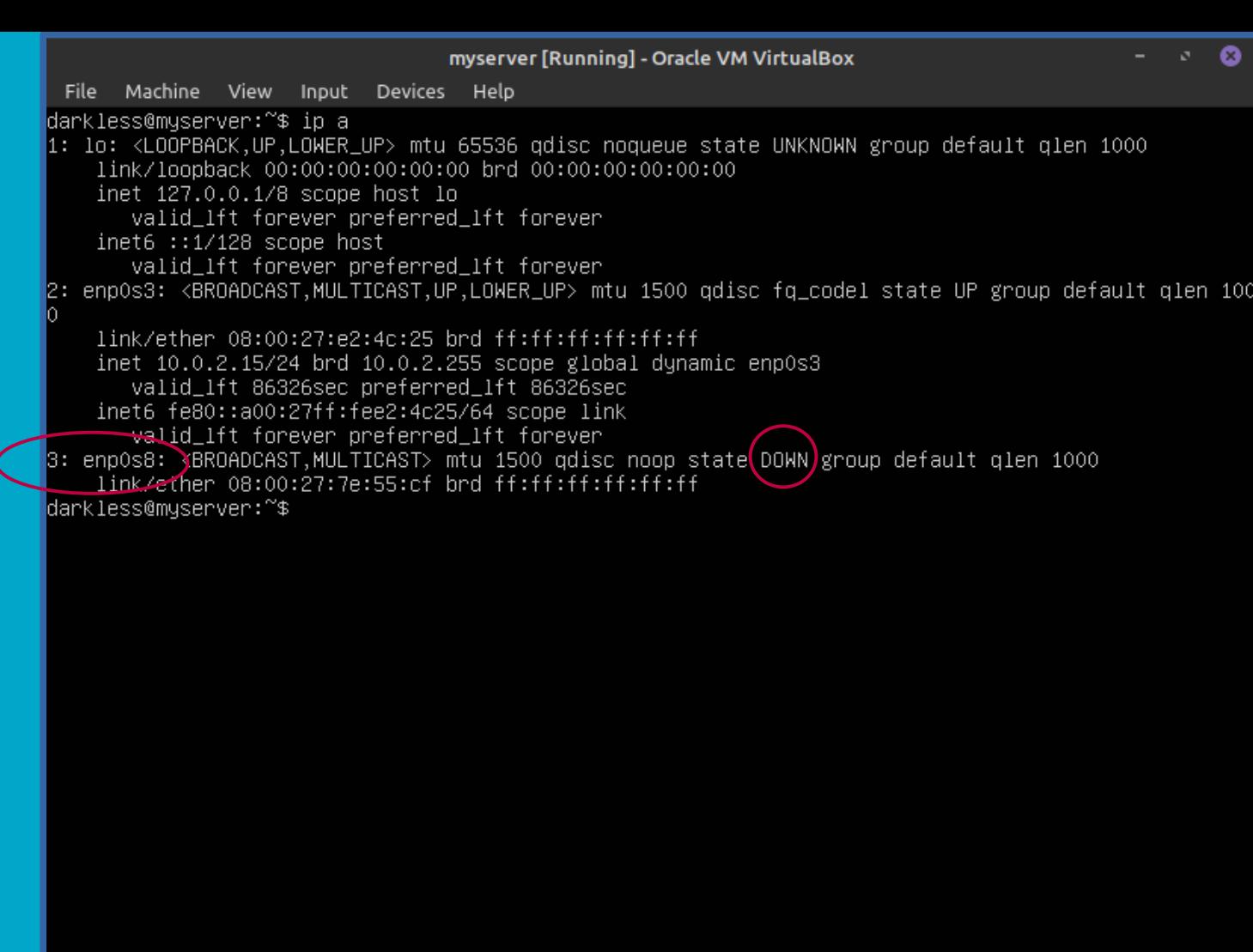

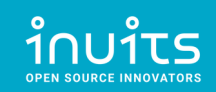

8 加品 国语图 SD Right Ctrl

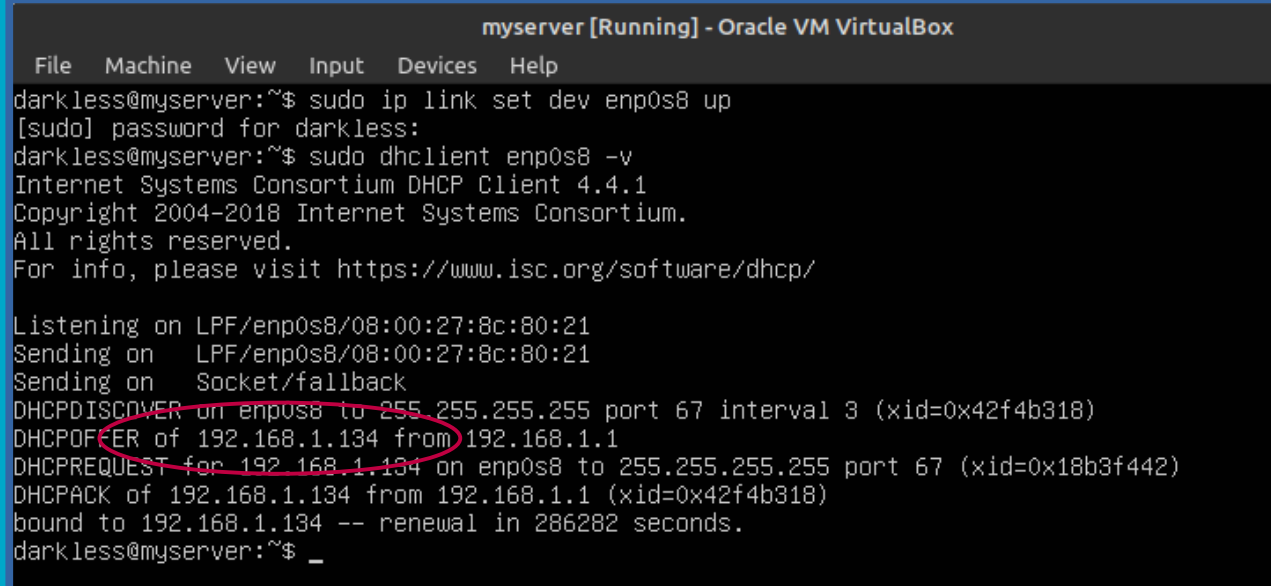

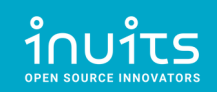

8 加子/ 回信图 SD Right Ctrl

 $\bullet$  0

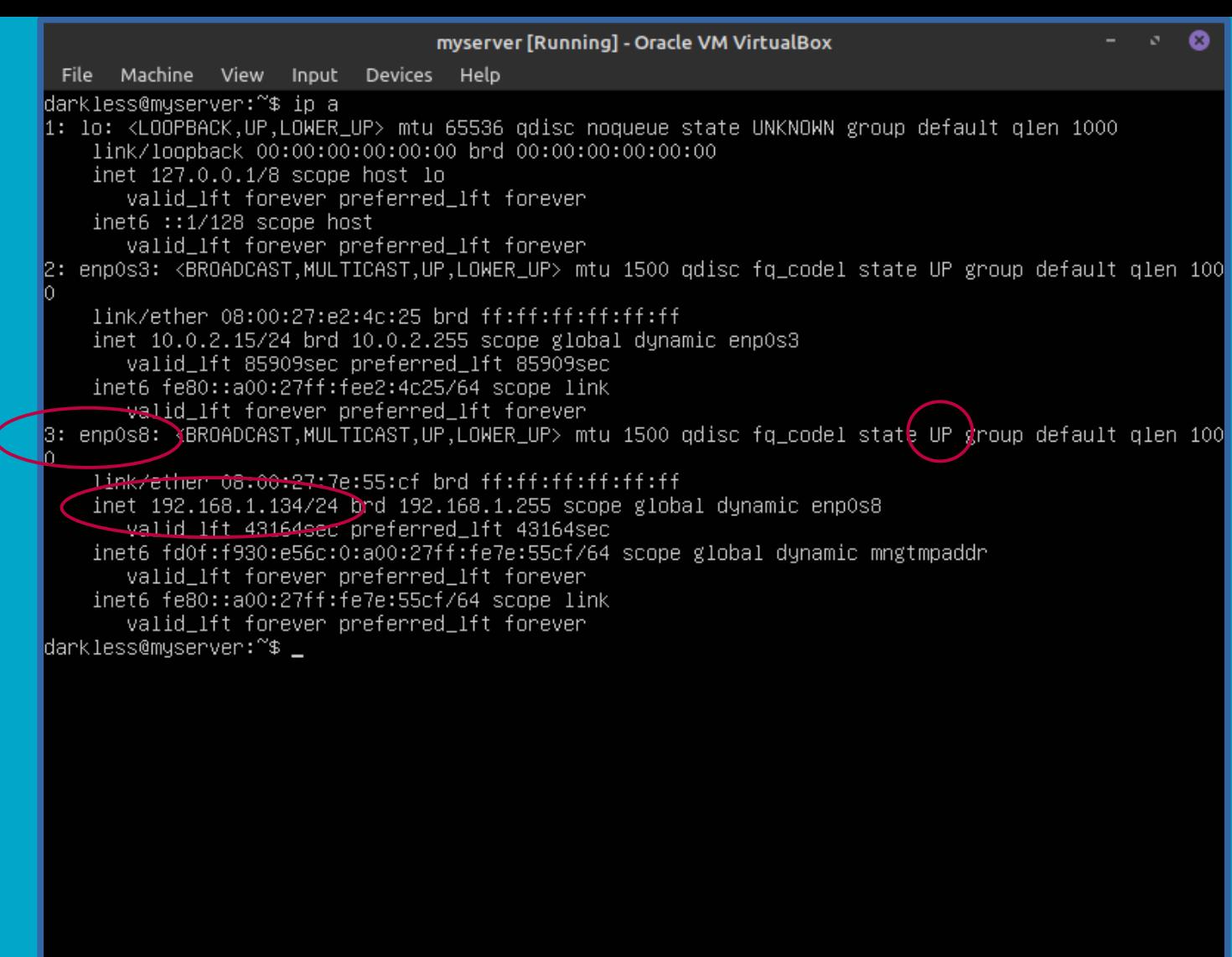

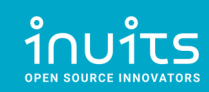

图 加品产业国语图参口 Right Ctrl

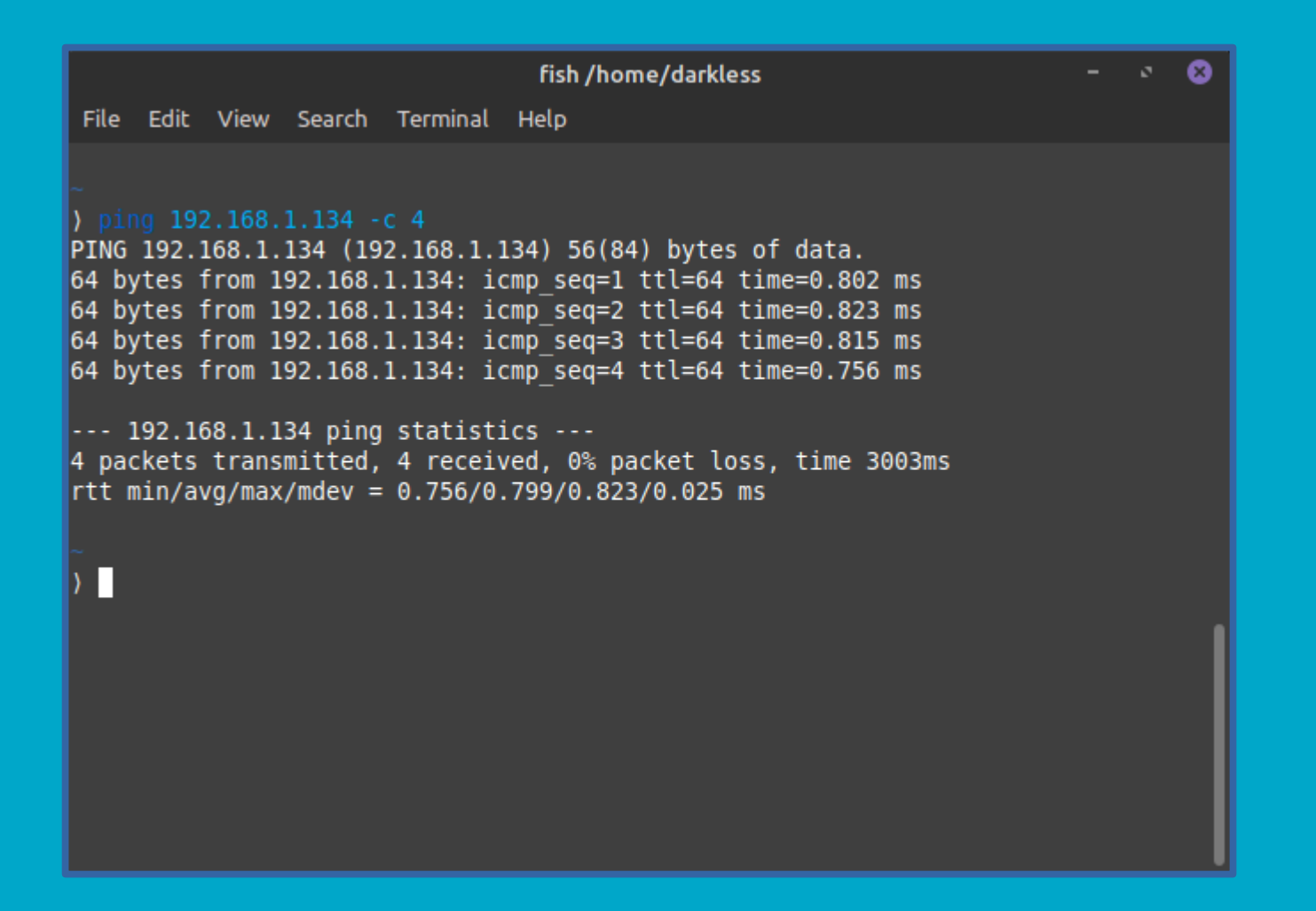

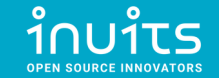

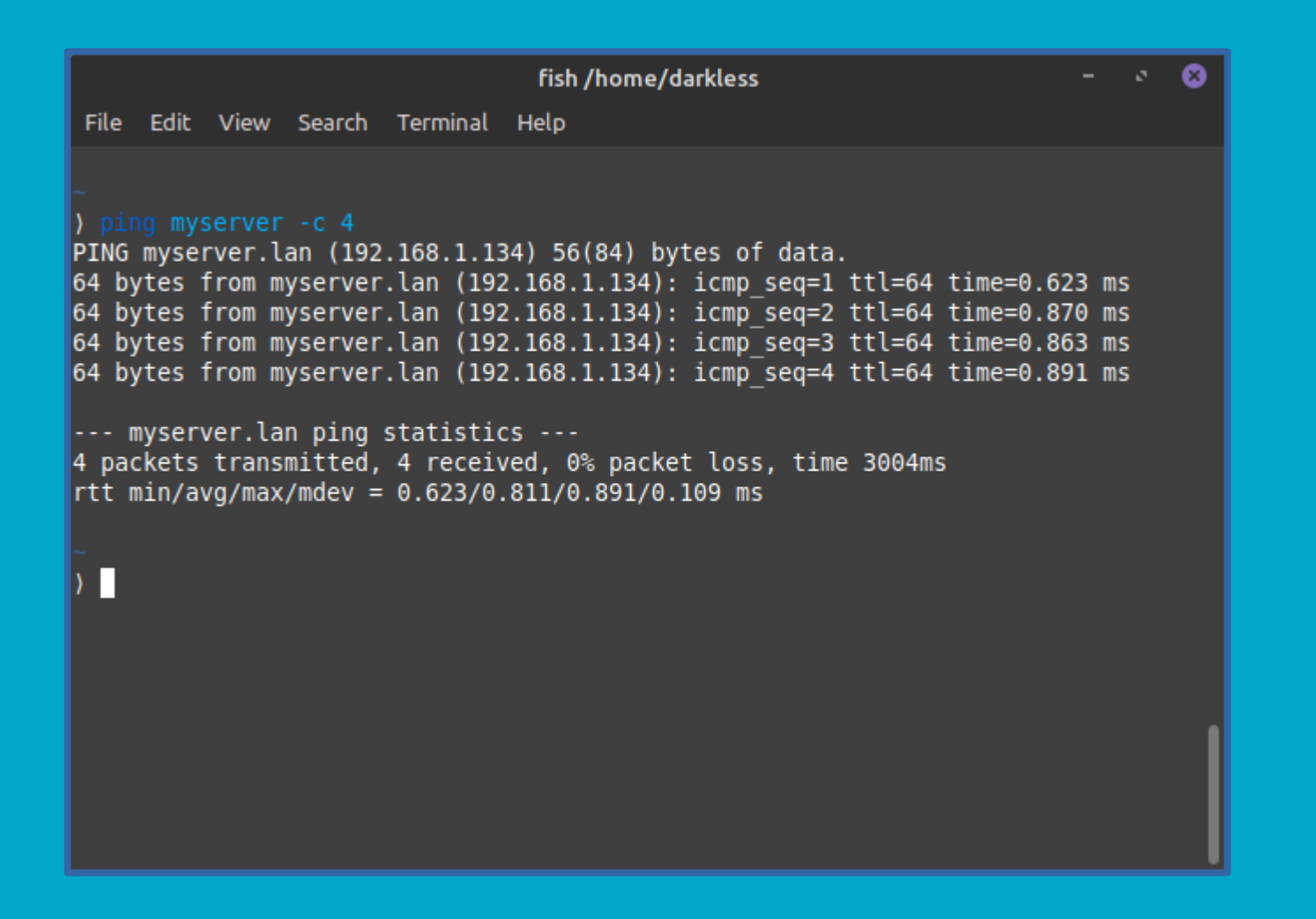

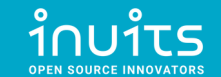

### Extras: Exporting Virtual Machine

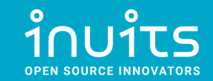

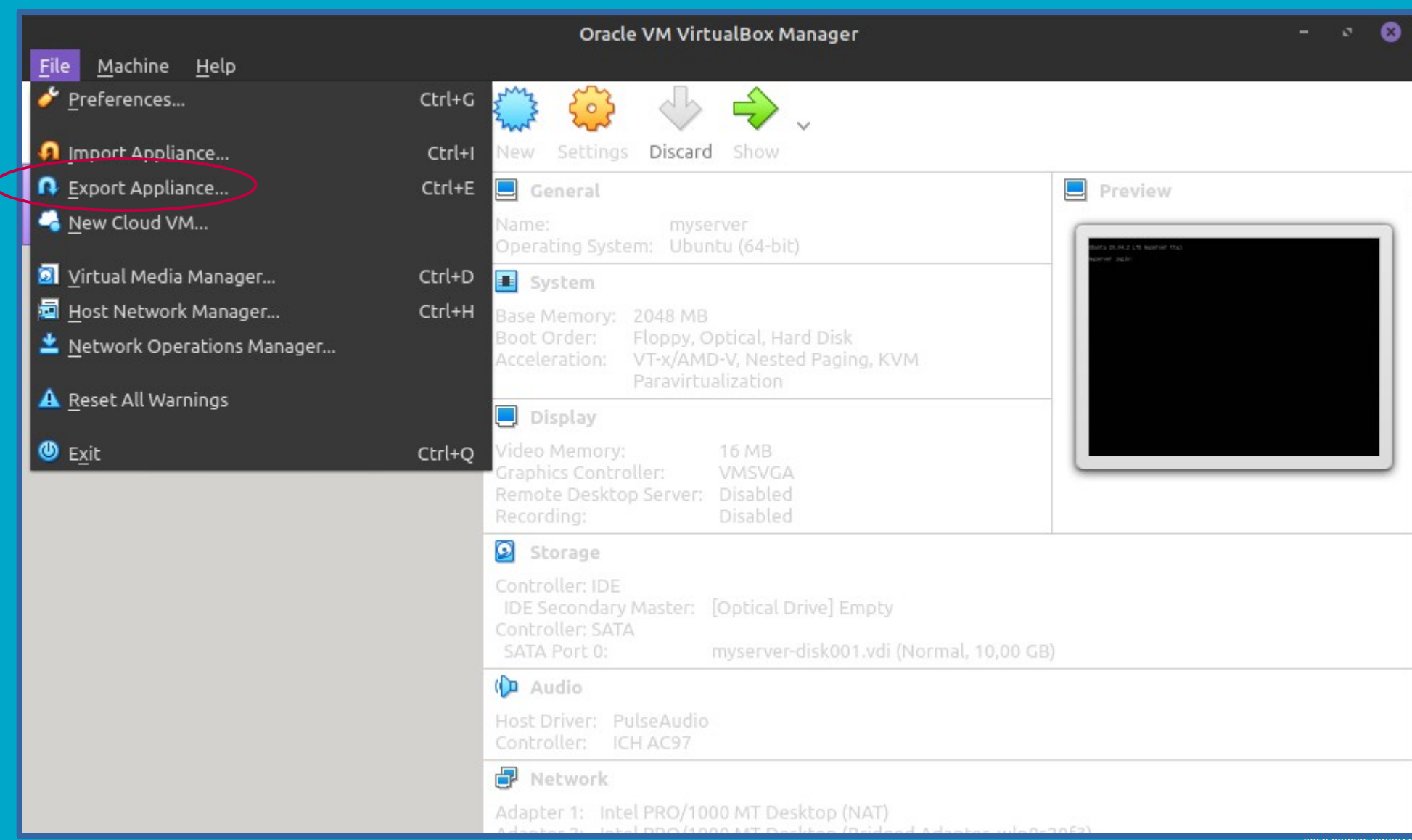

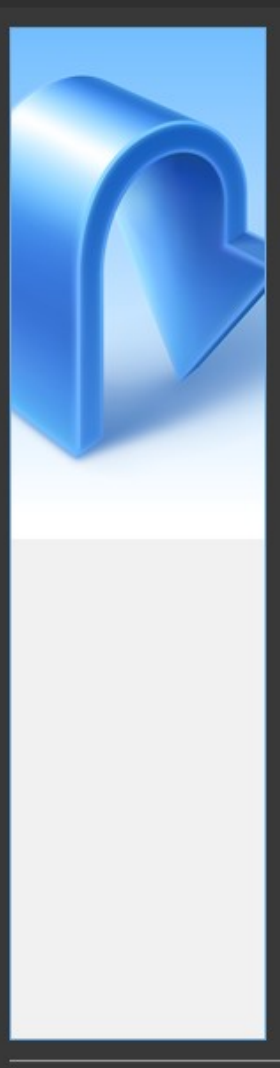

### Virtual machines to export

Please select the virtual machines that should be added to the appliance. You can select more than one. Please note that these machines have to be turned off before they can be exported.

myserver E

Cancel

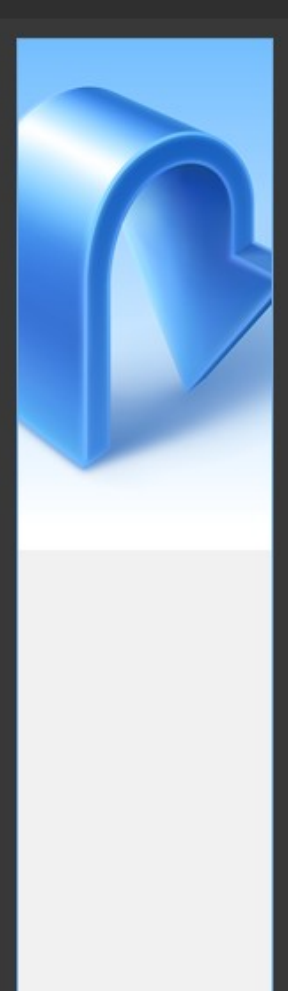

### **Appliance settings**

Please choose a format to export the virtual appliance to.

The Open Virtualization Format supports only ovf or ova extensions. If you use the ovf extension, several files will be written separately. If you use the ova extension, all the files will be combined into one Open Virtualization Format archive.

The Oracle Cloud Infrastructure format supports exporting to remote cloud servers only. Main virtual disk of each selected machine will be uploaded to remote server.

Format: Open Virtualization Format 1.0

Please choose a filename to export the virtual appliance to. Besides that you can specify a certain amount of options which affects the size and content of resulting archive.

File: /home/darkless/Documents/myserver.ova

MAC Address Policy: Include only NAT network adapter MAC addresses

Additionally: Myrite Manifest file

Include ISO image files

◪

Cancel

### Virtual system settings

This is the descriptive information which will be added to the virtual appliance. You can change it by double clicking on individual lines.

Virtual System 1

- **\*** Name myserver
- Product
- Product-URL
- **D** Vendor
- **D** Vendor-URL
- **D** Version
- **Description**
- **D** License

## Automatic configuration management

- Basic Ansible concepts
- Install Ansible
- Ansible Best Practices
- Setup simple Ansible Playbook

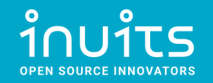

## Basic Ansible Concepts

- Control Node
- Managed Nodes
- Inventory
- Playbook
- $\cdot$  Task
- Modules
- Collections
- Handlers
- Variables

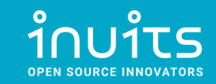

## Control Node

[https://docs.ansible.com/ansible/latest/network/getting\\_started/basic\\_concepts.ht](https://docs.ansible.com/ansible/latest/network/getting_started/basic_concepts.html#control-node) [ml#control-node](https://docs.ansible.com/ansible/latest/network/getting_started/basic_concepts.html#control-node)

- Any machine with Ansible **installed**.
- You can use any computer that has a **Python** installation as a control node.
- You can have **multiple** control nodes.

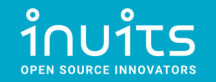

# Managed Nodes

[https://docs.ansible.com/ansible/latest/network/getting\\_started/basic\\_concepts.ht](https://docs.ansible.com/ansible/latest/network/getting_started/basic_concepts.html#managed-nodes) [ml#managed-nodes](https://docs.ansible.com/ansible/latest/network/getting_started/basic_concepts.html#managed-nodes)

- The network devices (and/or servers) you manage with Ansible.
- Managed nodes are also sometimes called "**hosts**".
- Ansible is **not** installed on managed nodes.

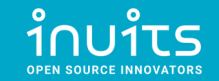

## Inventory

[https://docs.ansible.com/ansible/latest/user\\_guide/intro\\_inventory.html#inventory](https://docs.ansible.com/ansible/latest/user_guide/intro_inventory.html#inventory-basics-formats-hosts-and-groups)[basics-formats-hosts-and-groups](https://docs.ansible.com/ansible/latest/user_guide/intro_inventory.html#inventory-basics-formats-hosts-and-groups)

- List of Managed Nodes and their groups (Ansible knows how to reach those Nodes)
- Sometimes called a "hostfile"
- Defaults to **/etc/ansible/hosts**
- Custom file can be used (eg. **hosts.yml**)
- Dynamic Inventories for Cloud solutions

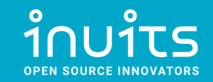
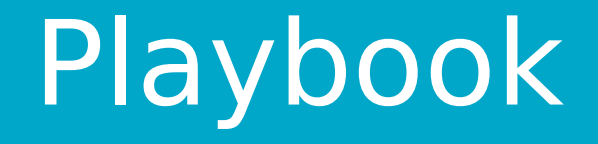

[https://docs.ansible.com/ansible/latest/user\\_guide/playbooks\\_intro.html](https://docs.ansible.com/ansible/latest/user_guide/playbooks_intro.html)

- A **playbook** is composed of one or more '**plays**' in an **ordered list**.
- Each **play** executes part of the overall goal of the playbook, running one or more **tasks**.
- Each **task** calls an Ansible **module**.

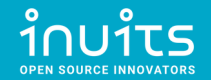

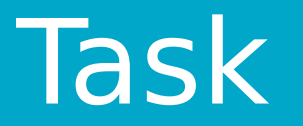

[https://docs.ansible.com/ansible/latest/network/getting\\_started/basic\\_concepts.ht](https://docs.ansible.com/ansible/latest/network/getting_started/basic_concepts.html#tasks) [ml#tasks](https://docs.ansible.com/ansible/latest/network/getting_started/basic_concepts.html#tasks)

- The **units of action** in Ansible.
- You can execute a single task once with an adhoc command.
- Each **task** calls an Ansible **module**.

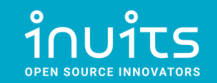

## Modules

[https://docs.ansible.com/ansible/latest/network/getting\\_started/basic\\_concepts.ht](https://docs.ansible.com/ansible/latest/network/getting_started/basic_concepts.html#modules) [ml#modules](https://docs.ansible.com/ansible/latest/network/getting_started/basic_concepts.html#modules)

- The **units of code** Ansible executes.
- Example: **File Module**
	- [https://docs.ansible.com/ansible/latest/collections/ansible/builtin/file\\_module.html](https://docs.ansible.com/ansible/latest/collections/ansible/builtin/file_module.html)

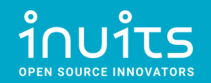

## Ansible Task which uses File Module

- **name: Create a /var/backups/ directory**
	- **ansible.builtin.file:**
		- **path: /var/backups**
		- **state: directory**
		- **owner: darkless**
		- **group: games**

 **mode: '0755'**

\* [https://docs.ansible.com/ansible/latest/collections/ansible/builtin/file\\_module.html](https://docs.ansible.com/ansible/latest/collections/ansible/builtin/file_module.html)

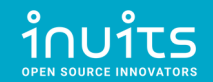

## Collections

[https://docs.ansible.com/ansible/latest/network/getting\\_started/basic\\_concepts.ht](https://docs.ansible.com/ansible/latest/network/getting_started/basic_concepts.html#collections) [ml#collections](https://docs.ansible.com/ansible/latest/network/getting_started/basic_concepts.html#collections)

[https://docs.ansible.com/ansible/latest/galaxy/user\\_guide.html](https://docs.ansible.com/ansible/latest/galaxy/user_guide.html)

- Collections are a **distribution format** for Ansible content that can include playbooks, roles, modules, and plugins.
- You can install and use collections through **Ansible Galaxy**.

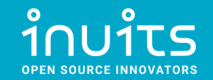

## Handlers

[https://docs.ansible.com/ansible/latest/user\\_guide/playbooks\\_handlers.html](https://docs.ansible.com/ansible/latest/user_guide/playbooks_handlers.html)

- Handlers are tasks that only run when notified.
- Each handler should have a globally unique name.
- Example:
	- restart a service if a task updates the configuration of that service
	- do nothing if the configuration is unchanged

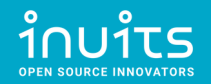

## Variables

[https://docs.ansible.com/ansible/latest/user\\_guide/playbooks\\_variables.html](https://docs.ansible.com/ansible/latest/user_guide/playbooks_variables.html)

- Ansible uses variables to manage differences between systems.
- You can define these variables in:
	- Playbooks
	- Inventory
	- $\cdot$  Re-usable (variable) files
	- Roles
	- Command line
- Define variable: **remote\_install\_path: /opt/my\_app\_config**
- Use variable: **dest: '{{ remote\_install\_path }}/foo.cfg'**

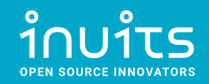

## Install Ansible

[https://docs.ansible.com/ansible/latest/installation\\_guide/intro\\_installation.html](https://docs.ansible.com/ansible/latest/installation_guide/intro_installation.html)

darkless@khajiit:~\$ apt show ansible

Package: ansible

Version: 2.9.6+dfsg-1

NOTE: Some functionaly used in example requires `sshpass` package installed

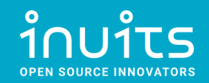

## Ansible Best Practices

[https://docs.ansible.com/ansible/latest/user\\_guide/playbooks\\_best\\_practices.html](https://docs.ansible.com/ansible/latest/user_guide/playbooks_best_practices.html)

- General tips
- Playbook tips
- Inventory tips
- Execution tips

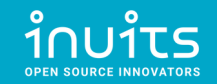

# Setup simple Ansible Playbook

- Clone Simple Ansible Skeleton (Playbook)
- Explore Skeleton Structure
- Enhance playbook:
	- Setup basic server hardening for all hosts
	- Install Docker via roles from Ansible-Galaxy
	- Deploy example Docker app on subset of hosts

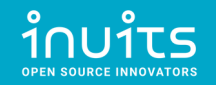

## Simple Ansible Skeleton

### Git clone: [https://github.com/Darkless012/ansible\\_tutorial](https://github.com/Darkless012/ansible_tutorial) Or fork :)

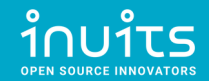

## Explore Skeleton Structure

#### tasks/

all/

hostname.yaml

vars/

all/

external\_vars.yml.example  $\rightarrow$  external\_vars.yml

.gitignore

handlers.yml

hosts.yaml.example → hosts.yaml

playbook.yml

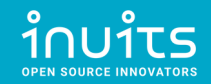

### Setup basic server hardening for all hosts

## IDK GOOGLE?

• https://www.google.com/search?g=ubuntu+server+20.04+hardening

## HERE YA GO:

- <https://www.informaticar.net/security-hardening-ubuntu-20-04/>
- <https://implex.io/posts/ubuntu-20-04-setup/>
- <https://gist.github.com/lokhman/cc716d2e2d373dd696b2d9264c0287a3>

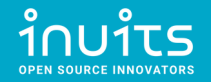

# Hardening steps (from internet)

#### **In this tutorial:**

- System Updates
- Create Non-root User
- Disable Root User (SSH and system)
- Configure SSH settings
- Firewall setup
- Install Fail<sub>2</sub>Ban
- Sysctl.conf
- Secure Shared Memory
- Set Hostname and Host File
- Set Locale and Timezone

#### **Out of scope**

#### **!!! DO try this at home !!!**

- $\cdot$  2FA
- Install AntiVirus
- Add Swap
- Set Security Limits
- IP Spoofing

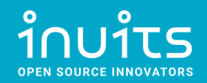

### Install Docker via collections (Ansible-Galaxy)

- Geerling Guy check his playbooks
- <https://github.com/geerlingguy/ansible-role-docker>
- roles and collections defined **requirements.yml**
- Install "dependencies" via: ansible-galaxy install -r requirements.yml

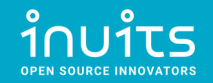

### Deploy example Docker app

### IDK GOOGLE?

• <https://www.google.com/search?q=hello+world+web+app+docker>

## HERE YA GO:

- browsing
- browsing
- This could be it: <https://github.com/crccheck/docker-hello-world>

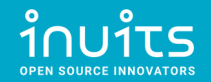

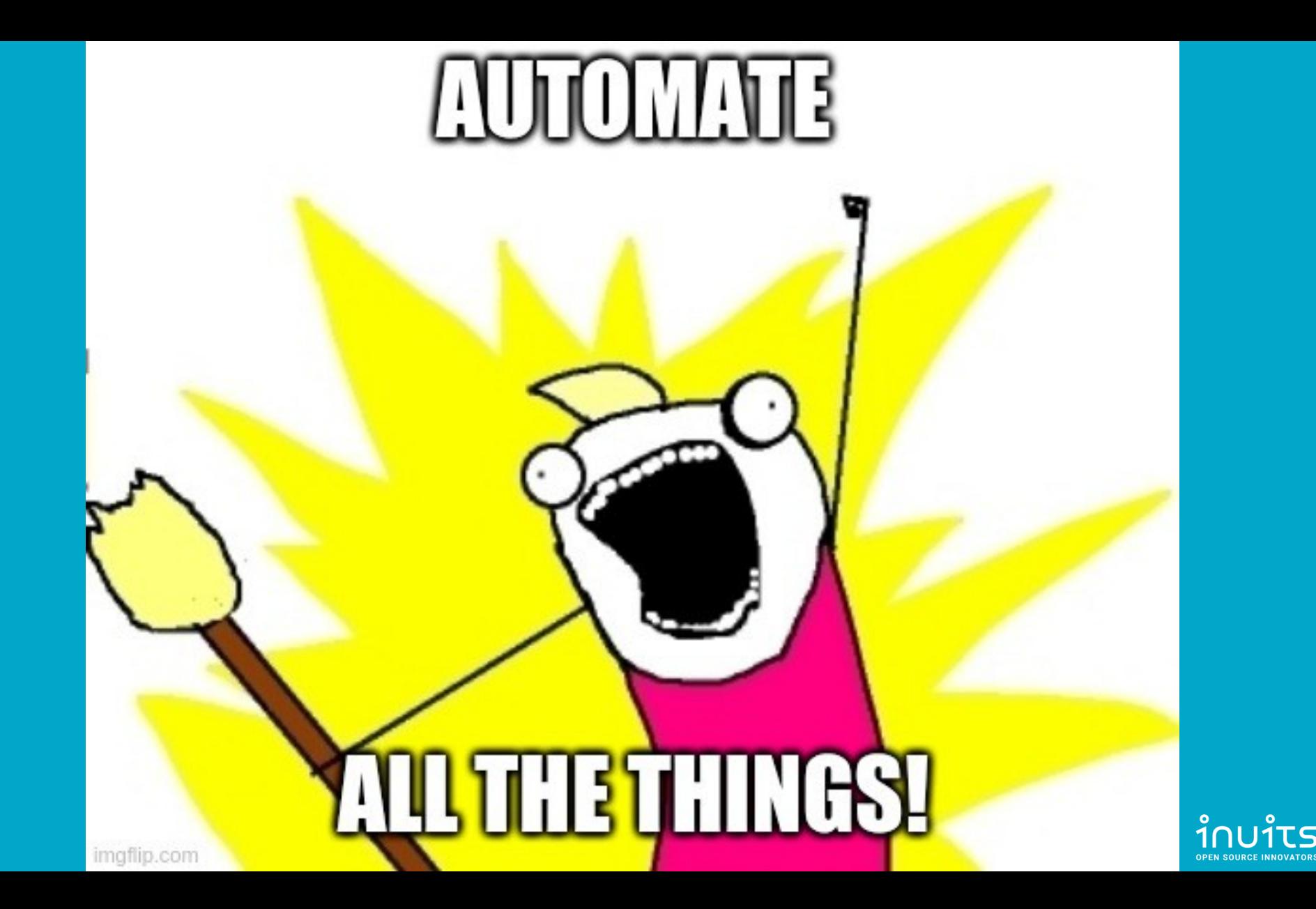

inuits **OPEN SOURCE INNOVATORS** 

#### **INUITS bvba INUITS bvba**

**Essensteenweg 31 2930 Brasschaat 2930 Brasschaat Belgium Belgium BE 0891.514.231 BE 0891.514.231 Essensteenweg 31**

**Contact: Contact: +32.380.821.0 +32.380.821.05 5 info@inuits.eu**

**[info@inuits.eu](mailto:info@inuits.eu) inuits.eu**

**Pavel Grochal** pavel.grochal@inuits.eu

#### **INUITS s.r.o.**

**Brno Igloo** Hybešova 985/30 602 00 Brno

**Prague Igloo** ImpactHub Drtinova 557/10 150 00 Prague